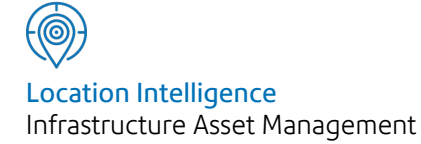

# Confirm®

# Contractor Access XML Agent Specification v22.10a.AM

Information in this document is subject to change without notice and does not represent a commitment on the part of the vendor or its representatives. No part of this document may be reproduced or transmitted in any form or by any means, electronic or mechanical, including photocopying, without the written permission of Confirm.

© 2022 Confirm. All rights reserved.

Products named herein may be trademarks of their respective manufacturers and are hereby recognized. Trademarked names are used editorially, to the benefit of the trademark owner, with no intent to infringe on the trademark.

## **Open Source Attribution Notice**

The Confirm suite of products contain the following open source software:

- Feature Data Objects v 3.5.0, which is licensed under GNU Lesser General Public License, Version 2.1, February 1999 with the unRAR restriction. The license can be downloaded from: **[http://fdo.osgeo.org/licenceAndGovernance.html](http://fdo.osgeo.org/content/licence-and-governance)**. The source code for this software is available from **[http://fdo.osgeo.org/content/fdo-350-downloads](http://fdo.osgeo.org/content/licence-and-governance)**
- MrSID software (specifically the mrsid32.dll) is used under license and is Copyright © 1995-2002. LizardTech, Inc., 1008 Western Ave., Suite 200, Seattle, WA 98104. All rights reserved. MrSID is protected by U.S. Patent No. 5,710,835. Foreign patents are pending. Unauthorized use or duplication prohibited.

Patented technology in the Software was developed in part through a project at the Los Alamos National Laboratory, funded by the U.S. Government and managed by the University of California. The U.S. Government has reserved rights in the technology, including a non-exclusive, nontransferable, irrevocable, paid-up license to practice or have practiced throughout the world, for or on behalf of the United States, inventions covered by the patent, and has other rights under 35 U.S.C. § 200-212 and applicable implementing regulations.

For further information, contact Lizardtech.

- NodaTime, version number 1.3.10, which is licensed under the Apache license, version number 2.0. The license can be downloaded from http://www.apache.org/licenses/LICENSE-2.0 . The source code for this software is available from http://nodatime.org/.
- Chromium Embedded Framework, version 3, which is licensed under the New BSD License. The license can be downloaded from http://opensource.org/licenses/BSD-3-Clause. The source code for this software is available from http://code.google.com/p/chromiumembedded/downloads/list.
- Xilium.CefGlue, version 3, which is licensed under the MIT License (with portions licensed under the New BSD License). The licenses can be downloaded from http://opensource.org/licenses/MIT and http://opensource.org/licenses/BSD-3-Clause. The source code for this software is available from http://xilium.bitbucket.org/cefglue/.
- D3 Data Driven Documentation, version 3.4.1, which is licensed under the New BSD License. The license can be downloaded from from https://github.com/mbostock/d3/blob/master/LICENSE. The source code for this software is available from http://d3js.org/.
- OpenLayers, version 2.12, which is licensed under the Modified BSD License. The license can be downloaded from http://svn.openlayers.org/trunk/openlayers/license.txt. The source code for this software is available from http://trac.osgeo.org/openlayers/browser.
- OpenLayers, version 3, which is licensed under the BSD 2-Clause Licence. The license which can be downloaded from https://github.com/openlayers/ol3/blob/master/LICENSE.md. The source code for this software is available from https://github.com/openlayers/ol3.
- Proj4js, version 1+, which is licensed under the Apache License, Version 2, January 2004. The license can be downloaded from http://www.apache.org/licenses/LICENSE-2.0.html. The source code for this software is available from http://trac.osgeo.org/proj4js/.
- requireJS, version 2.1.2, which is licensed under the MIT License or the New BSD License. The license can be downloaded from https://github.com/jrburke/requirejs/blob/master/LICENSE. The source code for this software is available from http://requirejs.org/.
- Apache Cordova, version 8.1.2, which is licensed under the Apache License, Version 2, January 2004. The license can be downloaded from http://www.apache.org/licenses/LICENSE-2.0.html. The source code for this software is available from http://phonegap.com/download/.
- Xilium.CefGlue, version 75.1, which is unlicensed. The source code for this software is available from https://gitlab.com/xiliumhq/chromiumembedded/cefglue.
- Chromium Embedded Framework, version 75.0, which is licensed according to the following criteria:

Copyright (c) 2008-2014 Marshall A. Greenblatt. Portions Copyright (c) 2006-2009 Google Inc. All rights reserved.

Redistribution and use in source and binary forms, with or without modification, are permitted provided that the following conditions are met:

\* Redistributions of source code must retain the above copyright notice, this list of conditions and the following disclaimer.

\* Redistributions in binary form must reproduce the above copyright notice, this list of conditions and the following disclaimer in the documentation and/or other materials provided with the distribution.

\* Neither the name of Google Inc. nor the name Chromium Embedded Framework nor the names of its contributors may be used to endorse or promote products derived from this software without specific prior written permission.

THIS SOFTWARE IS PROVIDED BY THE COPYRIGHT HOLDERS AND CONTRIBUTORS "AS IS" AND ANY EXPRESS OR IMPLIED WARRANTIES, INCLUDING, BUT NOT LIMITED TO, THE IMPLIED WARRANTIES OF MERCHANTABILITY AND FITNESS FOR A PARTICULAR PURPOSE ARE DISCLAIMED. IN NO EVENT SHALL THE COPYRIGHT OWNER OR CON-TRIBUTORS BE LIABLE FOR ANY DIRECT, INDIRECT, INCIDENTAL, SPECIAL, EXEMPLARY, OR CONSEQUENTIAL DAMAGES (INCLUDING, BUT NOT LIMITED TO, PROCUREMENT OF SUBSTITUTE GOODS OR SERVICES; LOSS OF USE, DATA, OR PROFITS; OR BUSINESS INTERRUPTION) HOWEVER CAUSED AND ON ANY THEORY OF LIABILITY, WHETHER IN CONTRACT, STRICT LIABILITY, OR TORT (INCLUDING NEGLIGENCE OR OTHERWISE) ARISING IN ANY WAY OUT OF THE USE OF THIS SOFTWARE, EVEN IF ADVISED OF THE POSSIBILITY OF SUCH DAMAGE.

The source code for this software is available from http://opensource.spotify.com/cefbuilds/index.html#

March 04, 2022

## **Contents**

## **[Specifications](#page-4-0)**

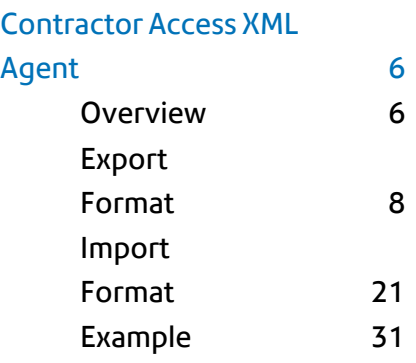

# <span id="page-4-0"></span>Specifications

The following sections outline all the Specifications that exist within the Confirm functionality.

## In this section

[Contractor](#page-5-0) Access XML Agent 6

# <span id="page-5-0"></span>Contractor Access XML Agent

#### **Introduction**

The Confirm Contractor Access XML Agent is a plug-in module for the Confirm Task Processor. It allows the import and export of Confirm data for contractors.

This document provides a full specification of the XML object that is created during the export process and the format of files for import.

#### **Reference Documents**

#### **XML Schema Part 2: Datatypes. W3C [Recommendation](http://www.w3.org/TR/2001/REC-xmlschema-2-20010502/) 02 May 2001**

<span id="page-5-1"></span>Confirm - Import and Export Transformations – HLD

#### **Overview**

#### **Context Diagram**

The following diagram shows a Job life cycle to the left and the appropriate interface files that would be imported / exported. Note that stages such as interim payments and additional work Variation Orders are optional, as are the quotation stages and all Contractor Job status updates.

#### **Figure 1. Flow of Data Between Confirm and Contractor's System**

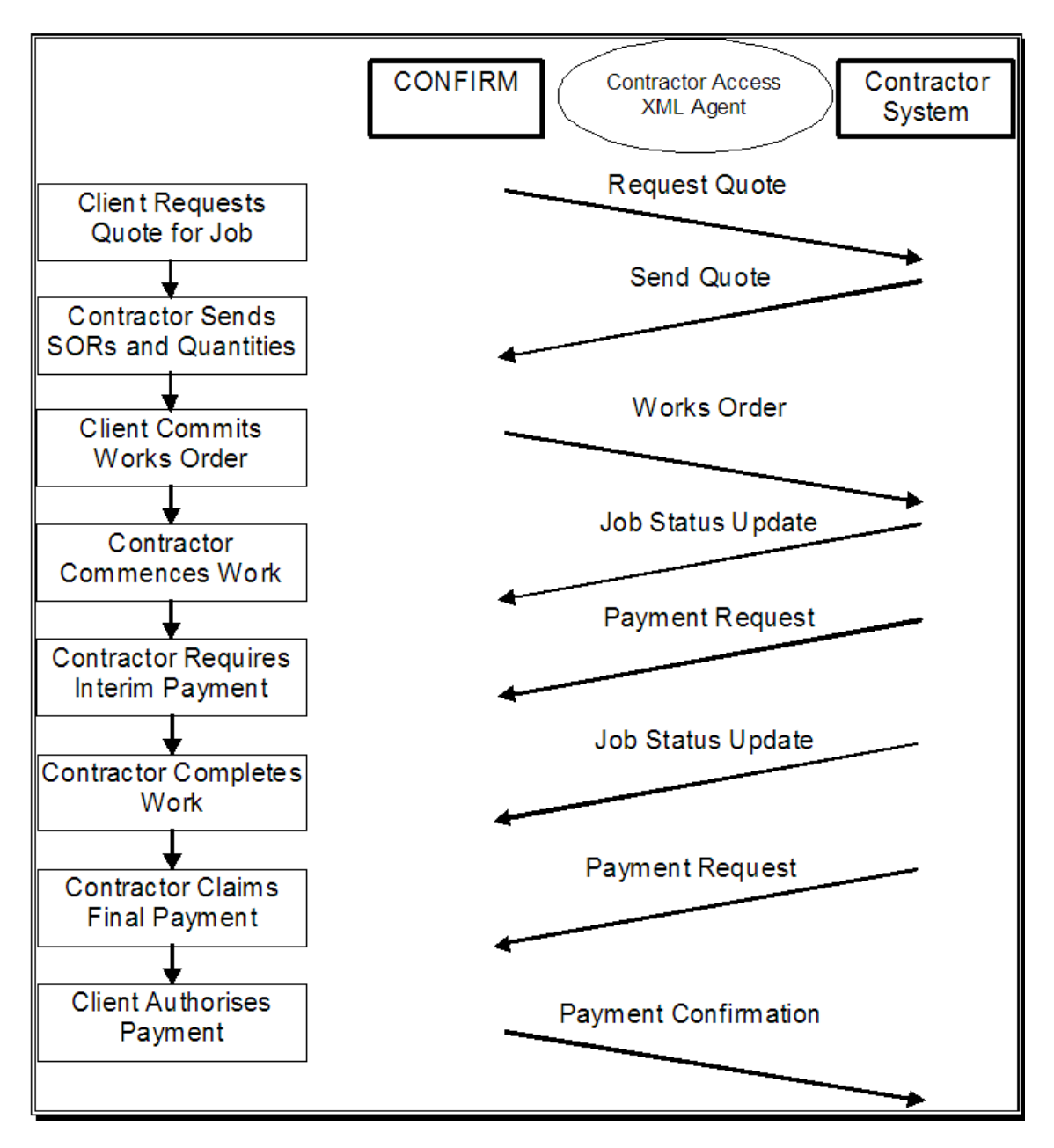

## **Scope**

The Contractor Access XML Agent extracts information from Confirm about jobs, works orders, variation orders and payments, creates an XML file, transforms this using an XSL stylesheet and exports the resulting file.

Jobs are sent to the Contractor to whom the Job is assigned if the following criteria are fulfilled:

- The Job Status "Export Jobs to Contractor" check box is ticked for the Job's current status.
- The Contractor has settings on the Contractor Export Transformations screen.
- The Preferred Contract has been set on the Job.

The Agent can also import Payment Requests, Job Status updates and Job Items in a tab delimited format. Job Item import is used to provide a quote for Job. Where a Contractor System has an XML based export format it is assumed that the XML files may be transformed into the required format using the same technique described above.

The interface is designed to run automatically from the Confirm Task Processor, at pre-defined times but may also be initiated manually from the Scheduled Task window in Confirm Client.

## **Lookup Tables**

Only the data specified in this document will be transferred. There will be no facilities to keep lookup or base files in line between systems other than the normal report export facilities present in Confirm.

## <span id="page-7-0"></span>**Export Format**

## **OVERALL STRUCTURE AND FORMAT**

The data is added to an XML file object that uses the tree structure and elements described in the **[Definition](#page-8-0) of Element Types** section.

## **FILE NAMING AND DIRECTORIES**

The configuration for the output from the Agent is set up via the "Export" button on the Contractor screen.

The following are configurable:

- Output Method:
	- One file per transformation record
	- One file per Order
	- Web Service (per transformation record)
- Stylesheet to be used for transformation.
- Target path, directory for file based output or URL for Web Service.
- Overwrite File if it is present in the target directory or generate an error (does not apply to Web Service).
- File name to be generated (does not apply to Web Service).

This Agent may be configured to poll the Confirm database at set intervals defined by the user or run from by the user the from the Task Processor.

## **SIMPLE DATA TYPES**

The simple XML schema data types use definitions given by W3C (**[www.w3c.org](http://www.w3c.org)**)

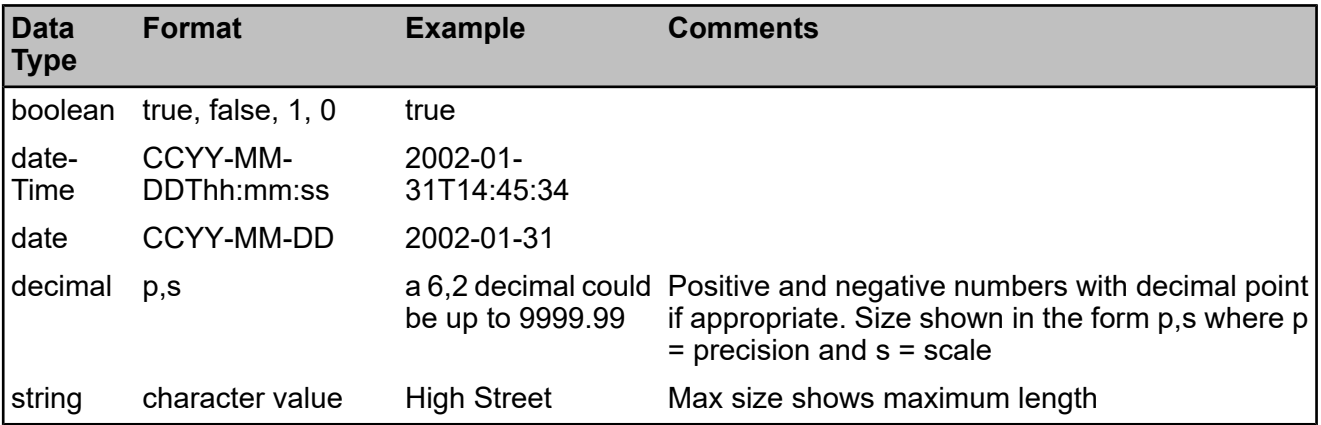

## **COMPLEX DATA TYPES**

The structure of the schema is relatively flat and complex data types only exist where there are repeating groups. The composition of these complex data types is given in the following section entitled 'Defintion of Element Types'.

## <span id="page-8-0"></span>**DEFINITION OF ELEMENT TYPES**

In the following tables the "No. of" column indicates whether the element is mandatory and whether repeating groups may occur.

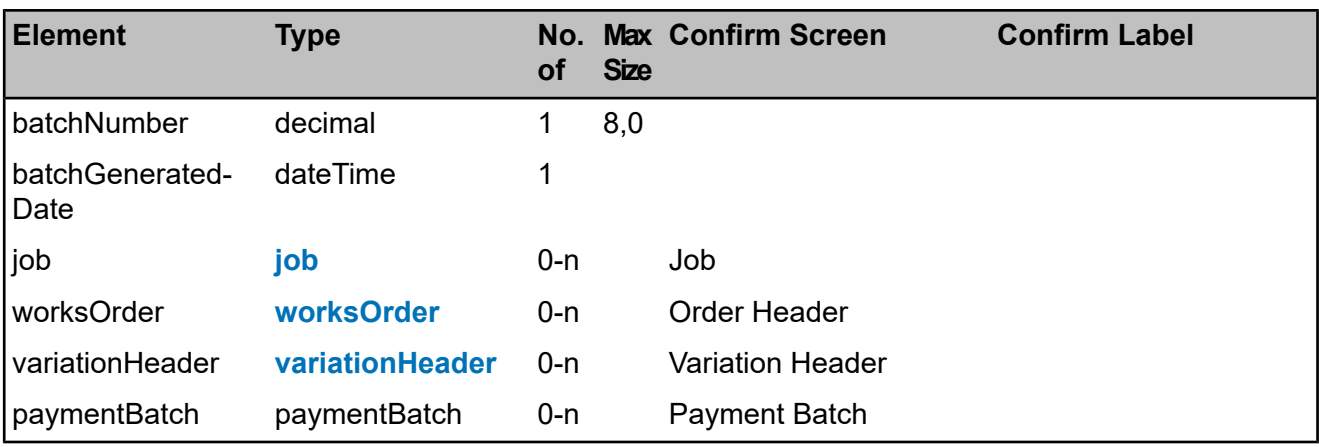

## **contractorInterface**

## <span id="page-8-1"></span>**job**

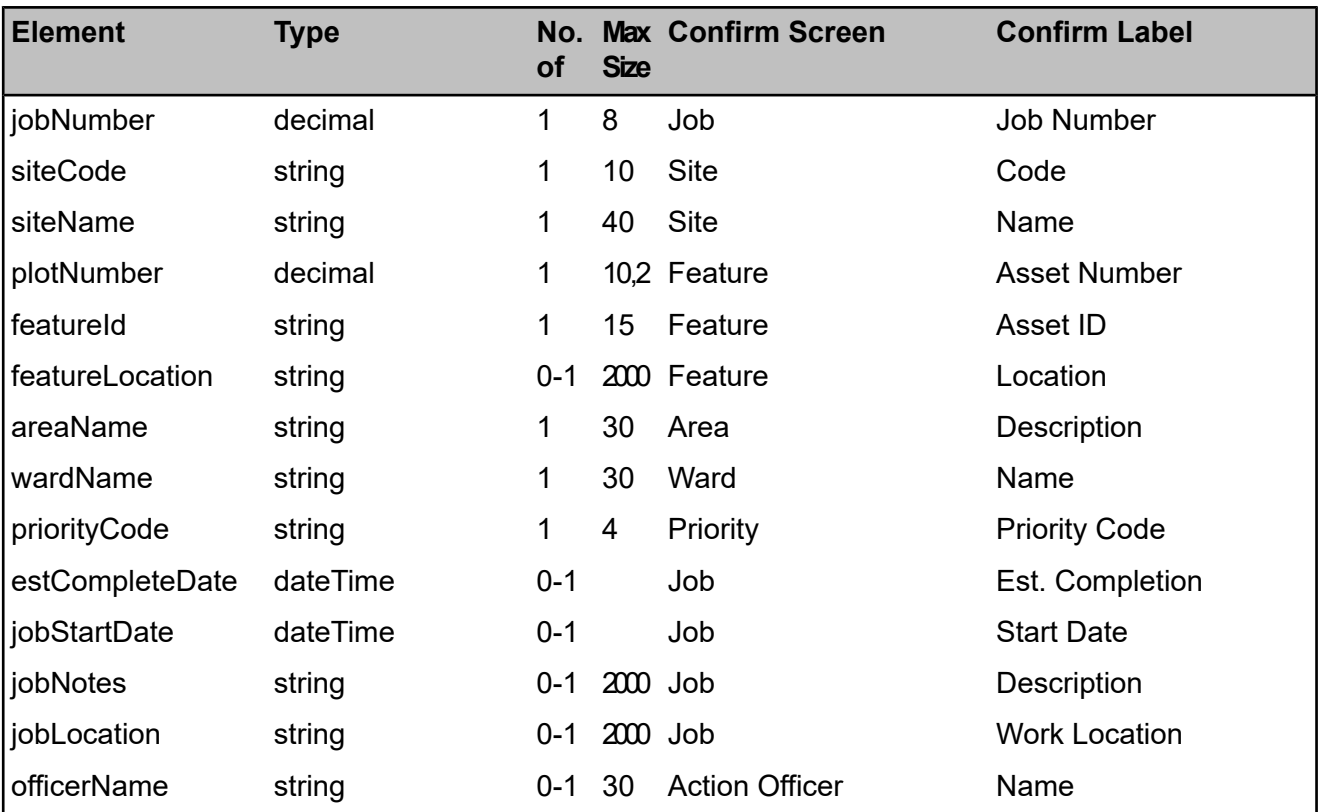

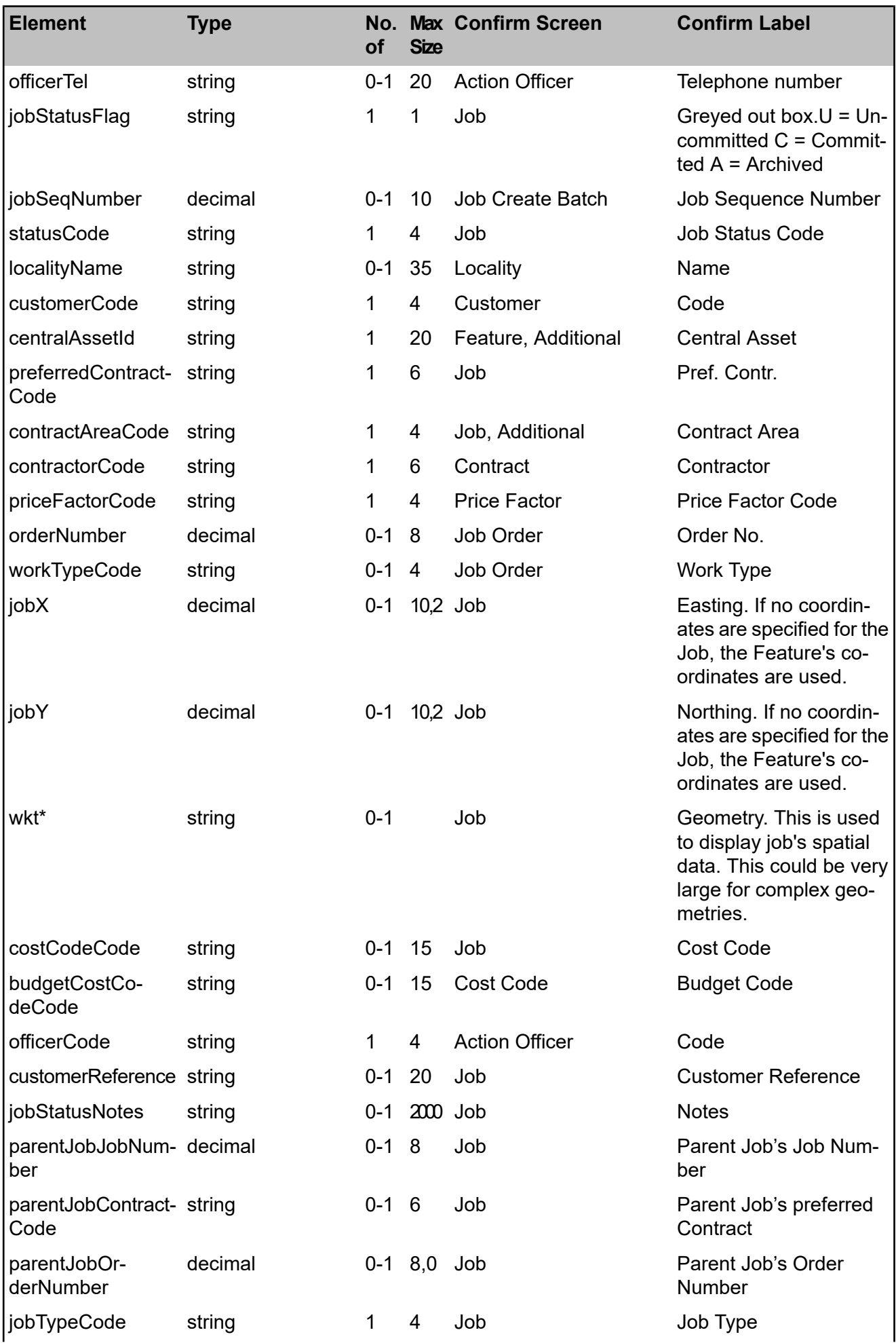

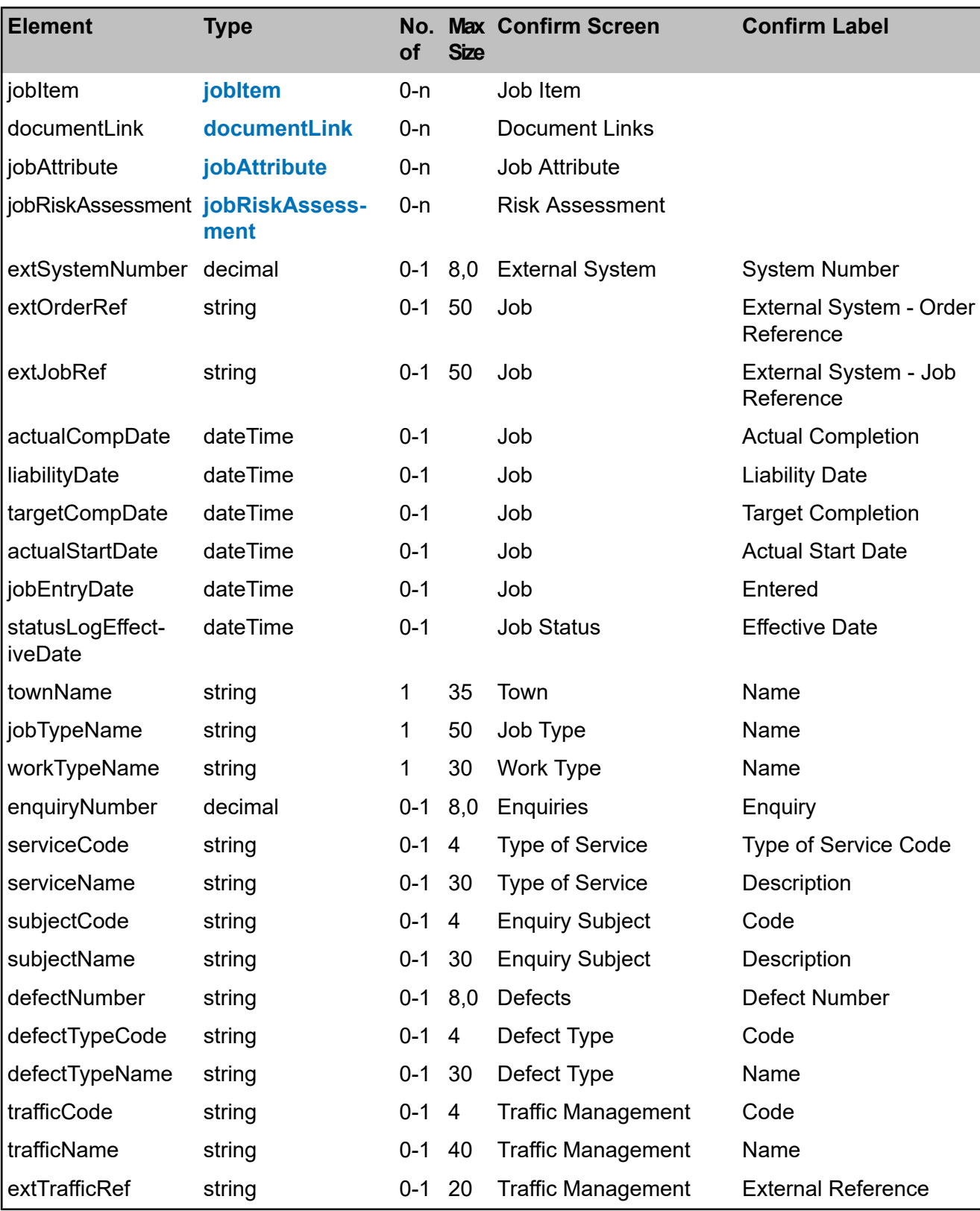

<span id="page-10-0"></span>\*Wkt is exported only when 'Export Job Geometry to Contractor' setting is checked on **Job System Settings** screen.

**jobItem**

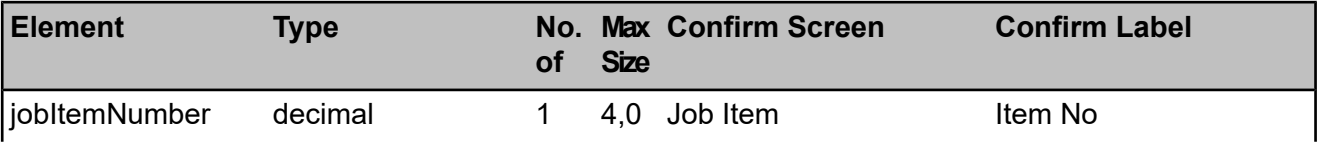

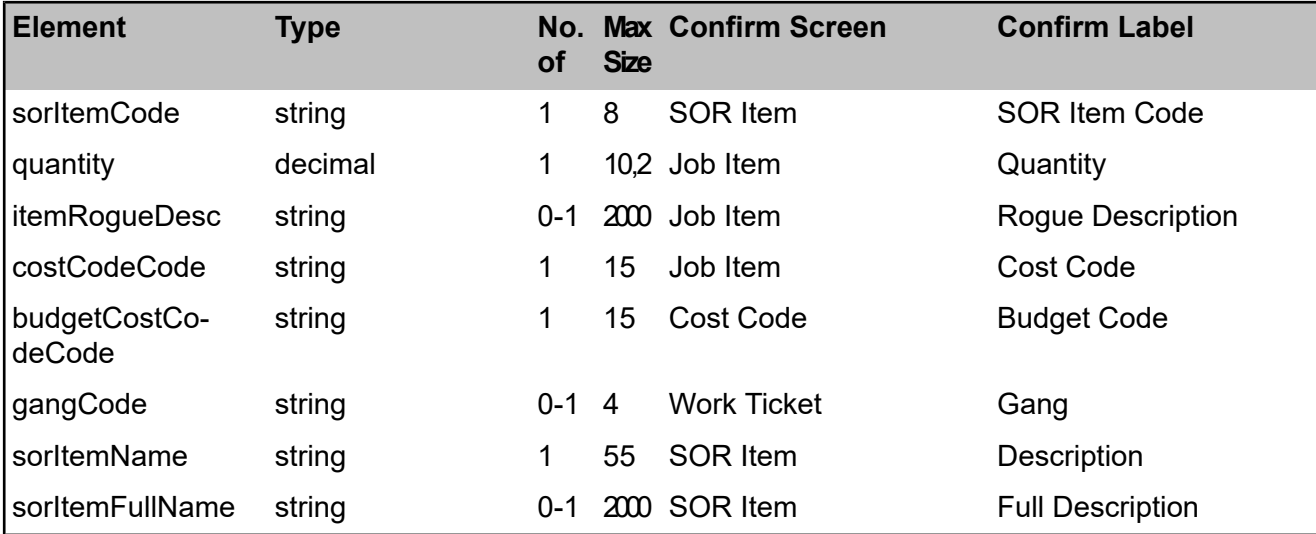

## <span id="page-11-0"></span>**worksOrder**

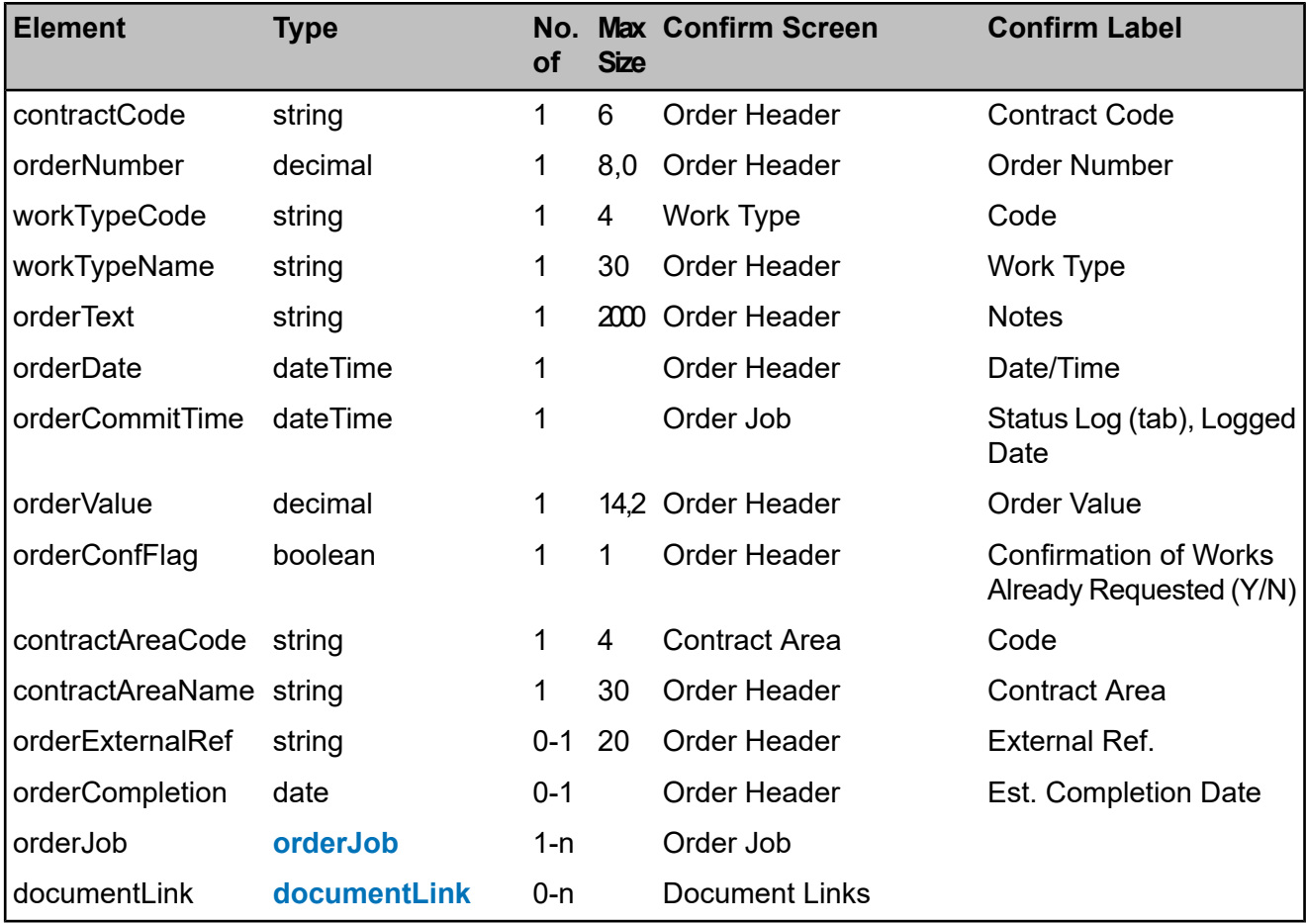

## <span id="page-11-1"></span>**orderJob**

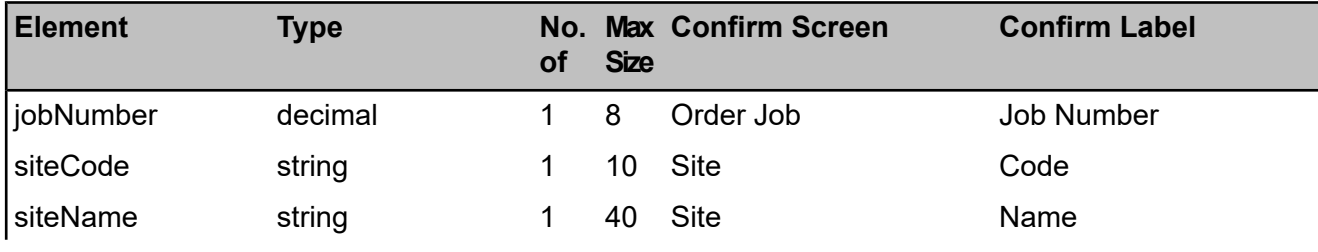

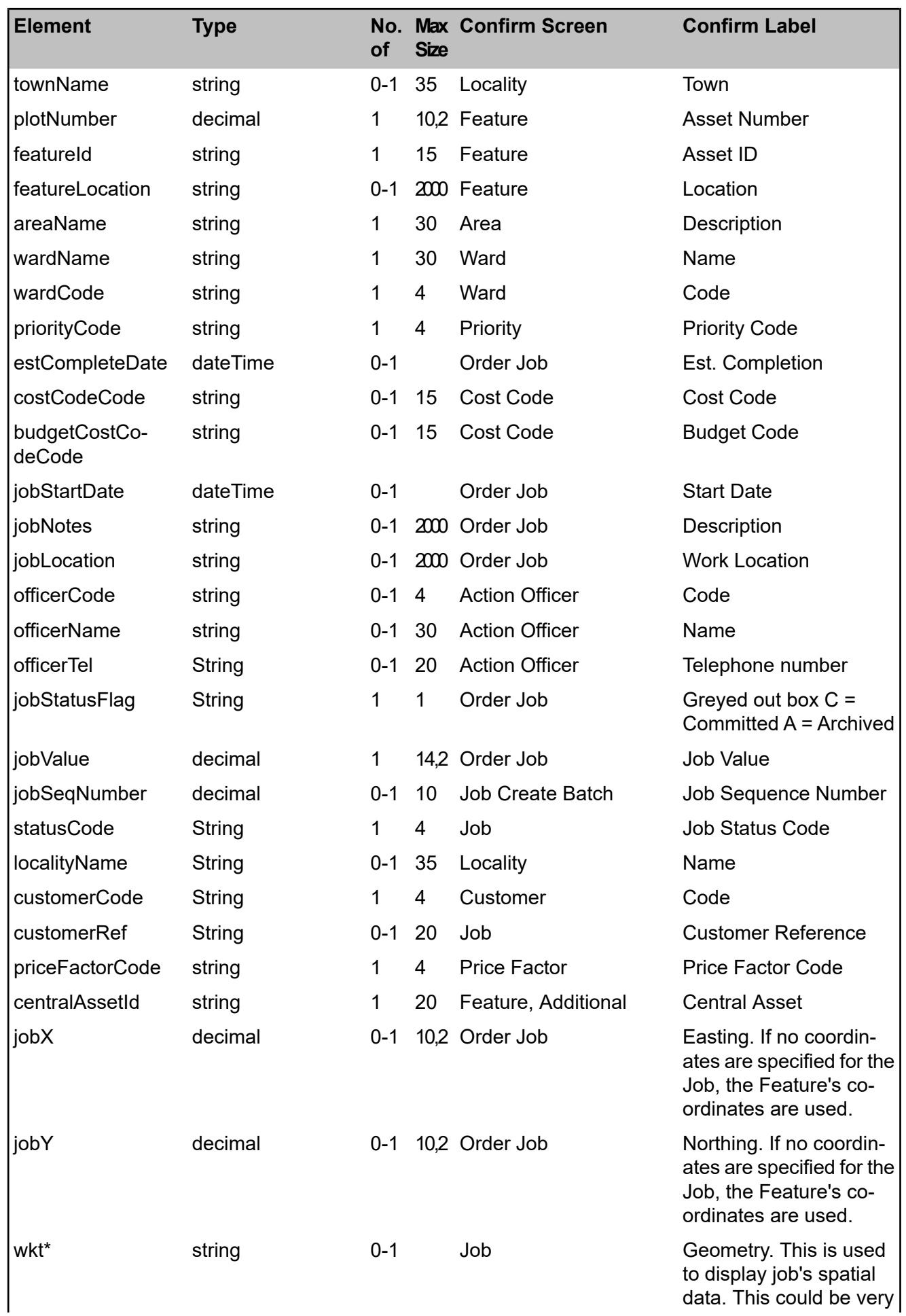

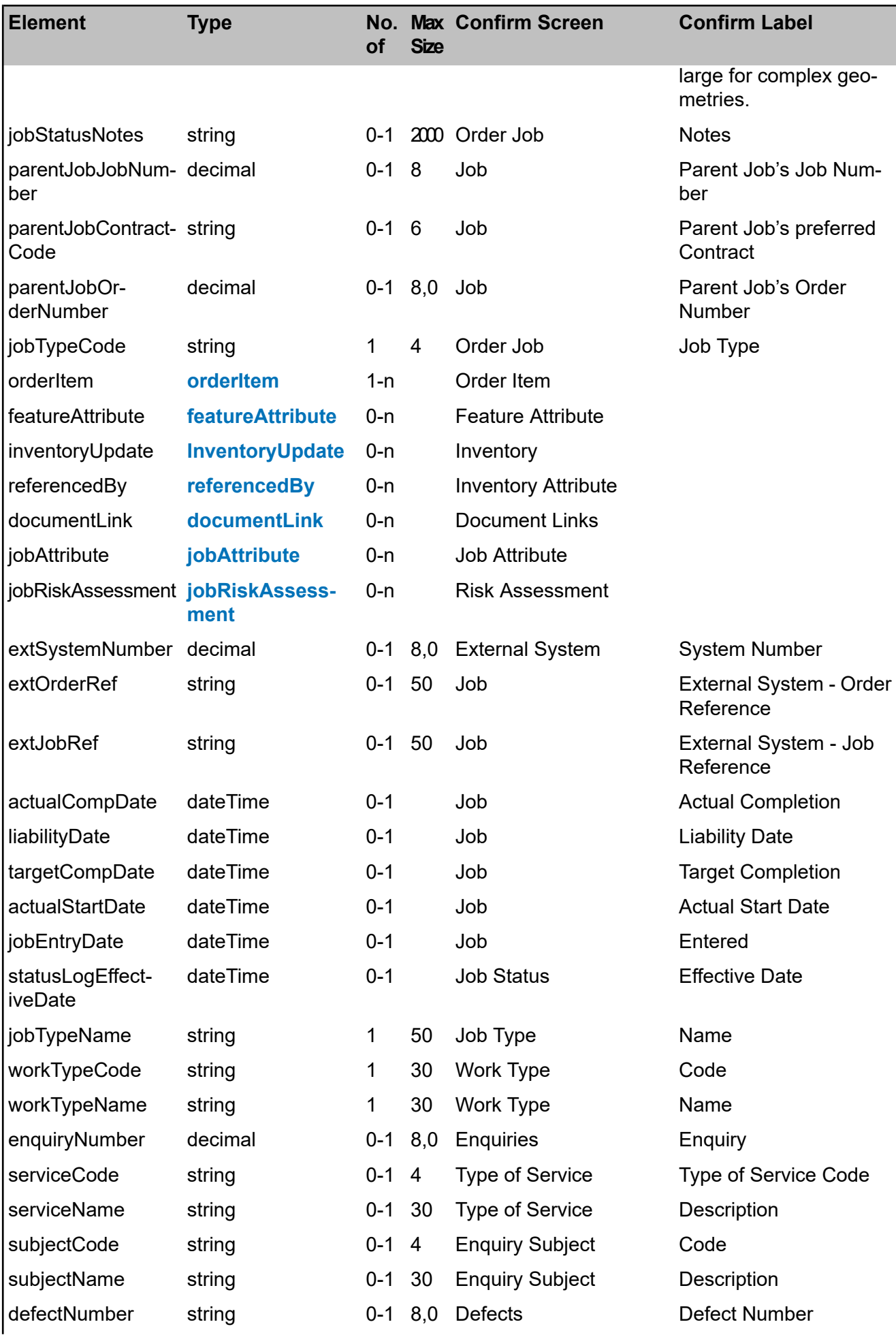

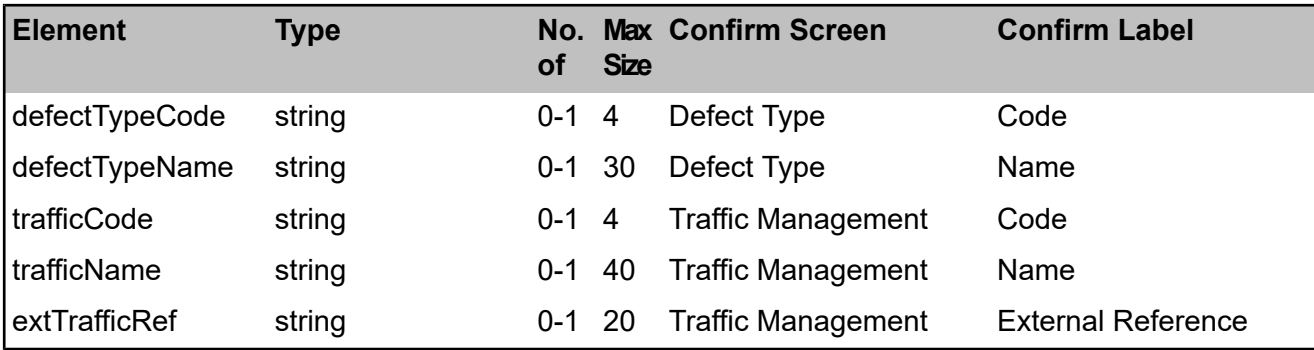

<span id="page-14-0"></span>\*Wkt is exported only when 'Export Job Geometry to Contractor' setting is checked on **Job System Settings** screen.

## **orderItem**

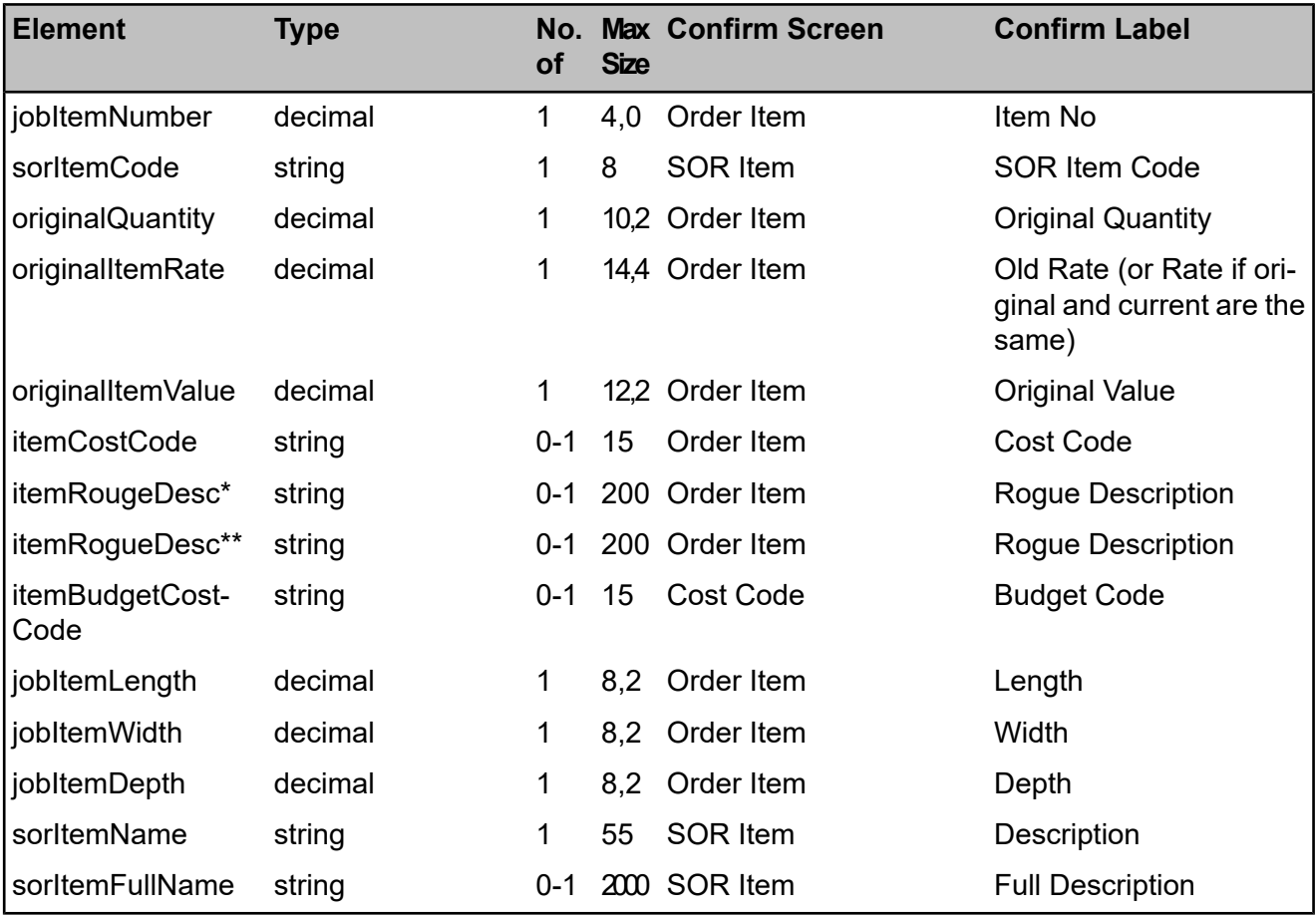

<span id="page-14-1"></span>\* NB This is a typographical error in the code not an error in this document. It has not been corrected because client xsl files are currently set up to use itemRougeDesc. However, the data in item-RogueDesc is identical and so itemRogueDesc should be used in new style sheets.

\*\* Use this element name to get the Rogue Description.

## **featureAttribute**

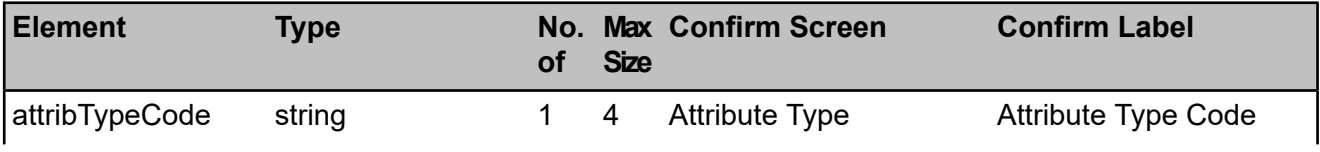

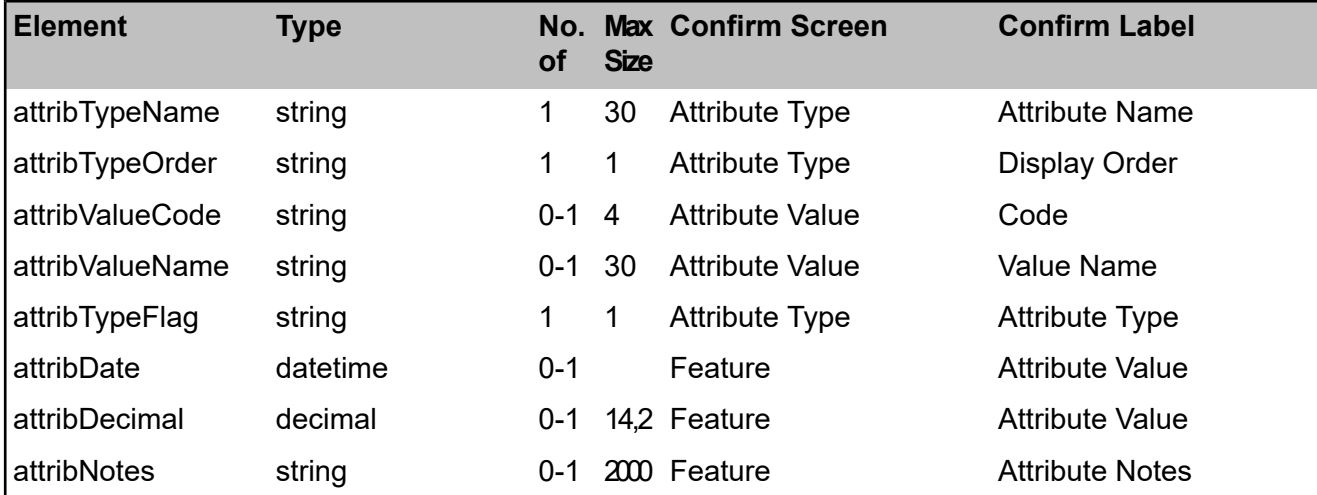

## <span id="page-15-0"></span>**InventoryUpdate**

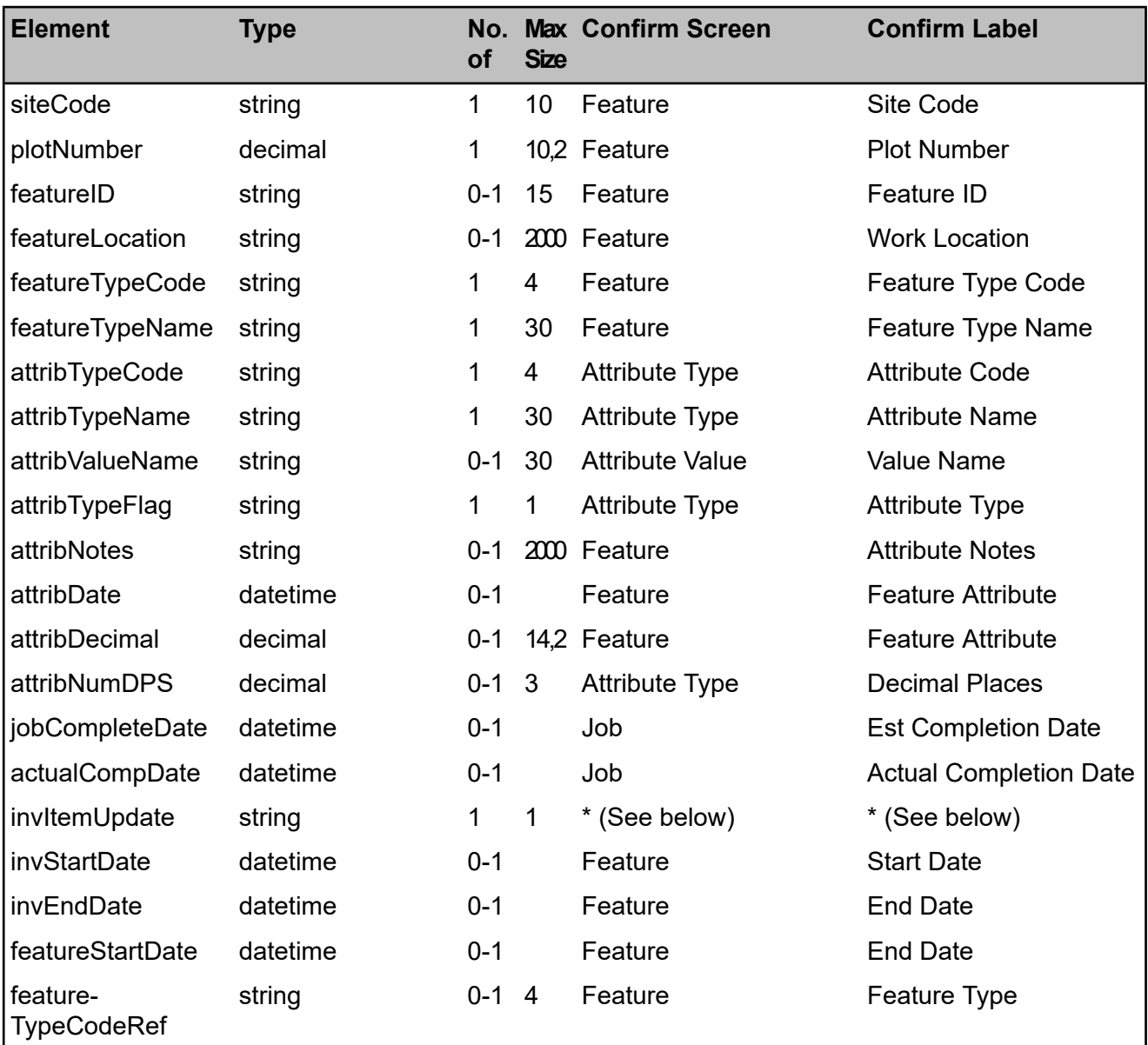

\* - The invItemUpdate element represents the 'updated' marker (represented by an asterisk) against inventory items on the Feature screen when opened from the Other -> Inventory Updates option on the Job screens. If an inventory item has been updated by a job, the invItemUpdate element will be set to 'Y'. Otherwise, it will be set to 'N'.

## <span id="page-16-2"></span>**referencedBy**

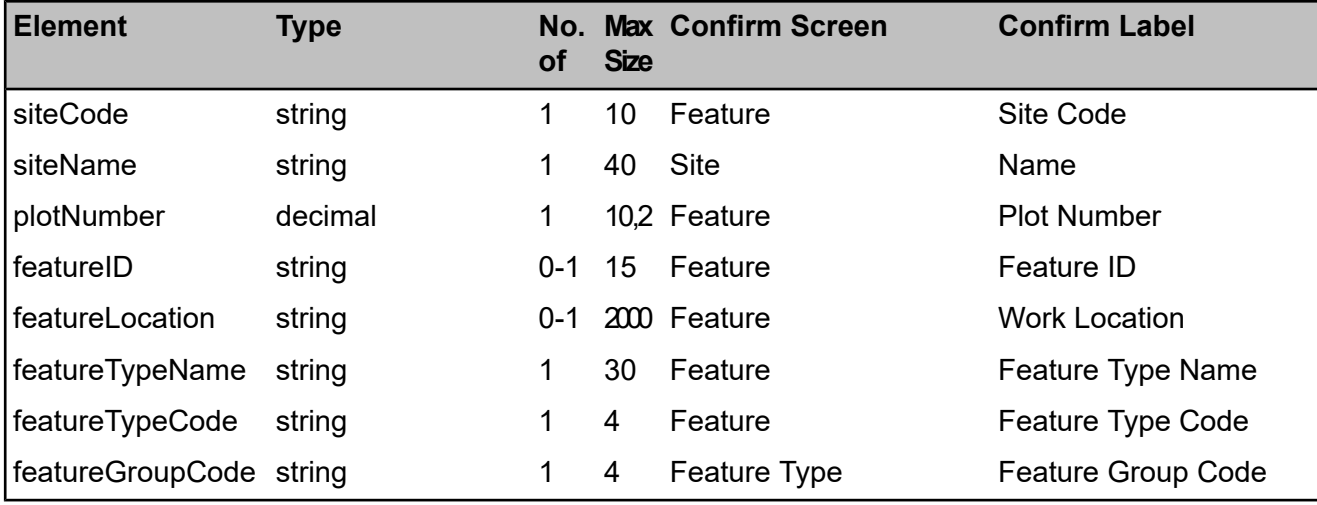

## <span id="page-16-1"></span>**documentLink**

<span id="page-16-0"></span>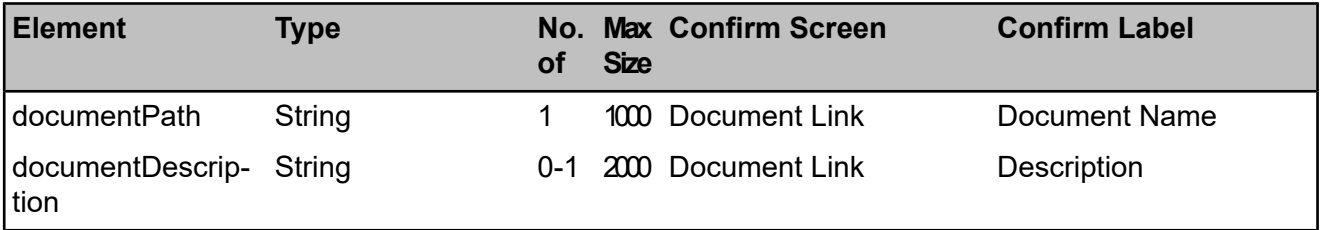

## **variationHeader**

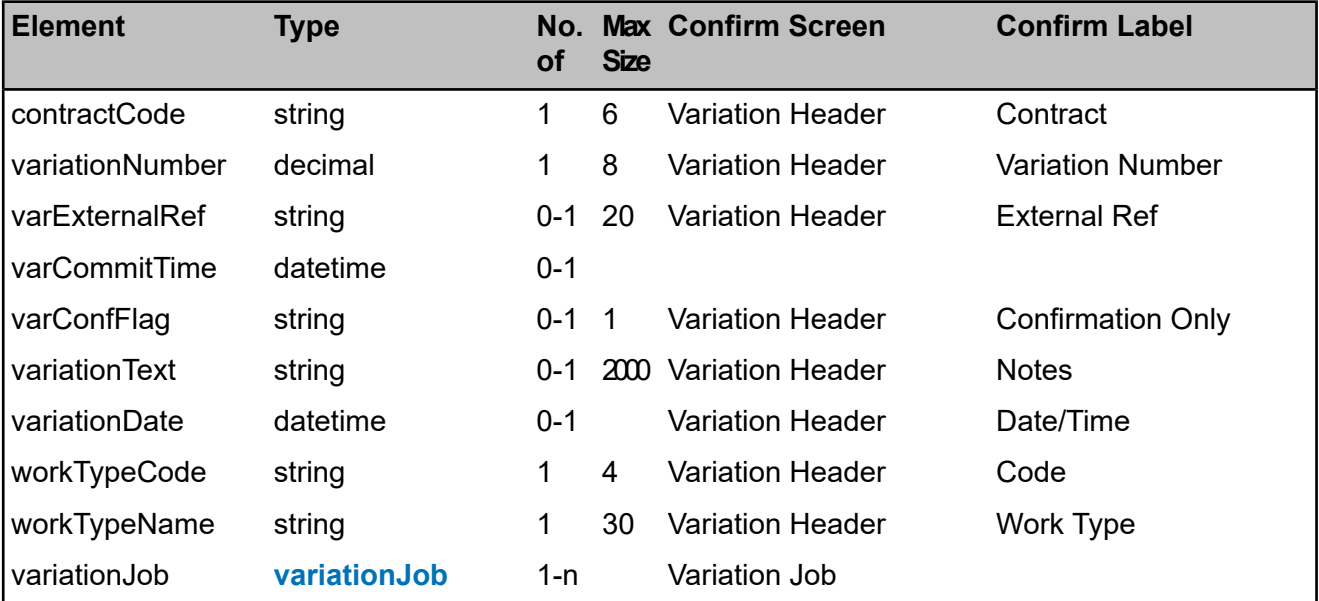

## <span id="page-17-0"></span>**variationJob**

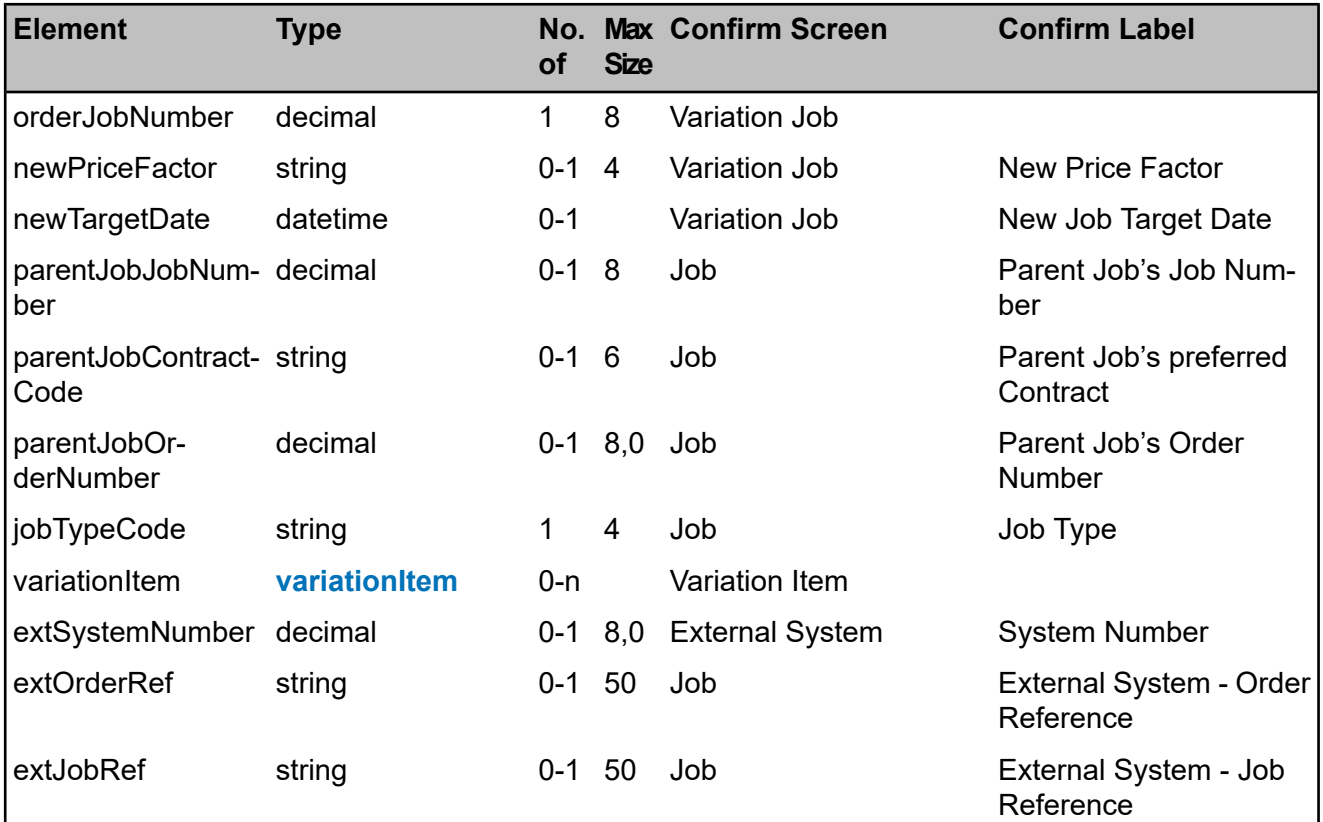

## <span id="page-17-1"></span>**variationItem**

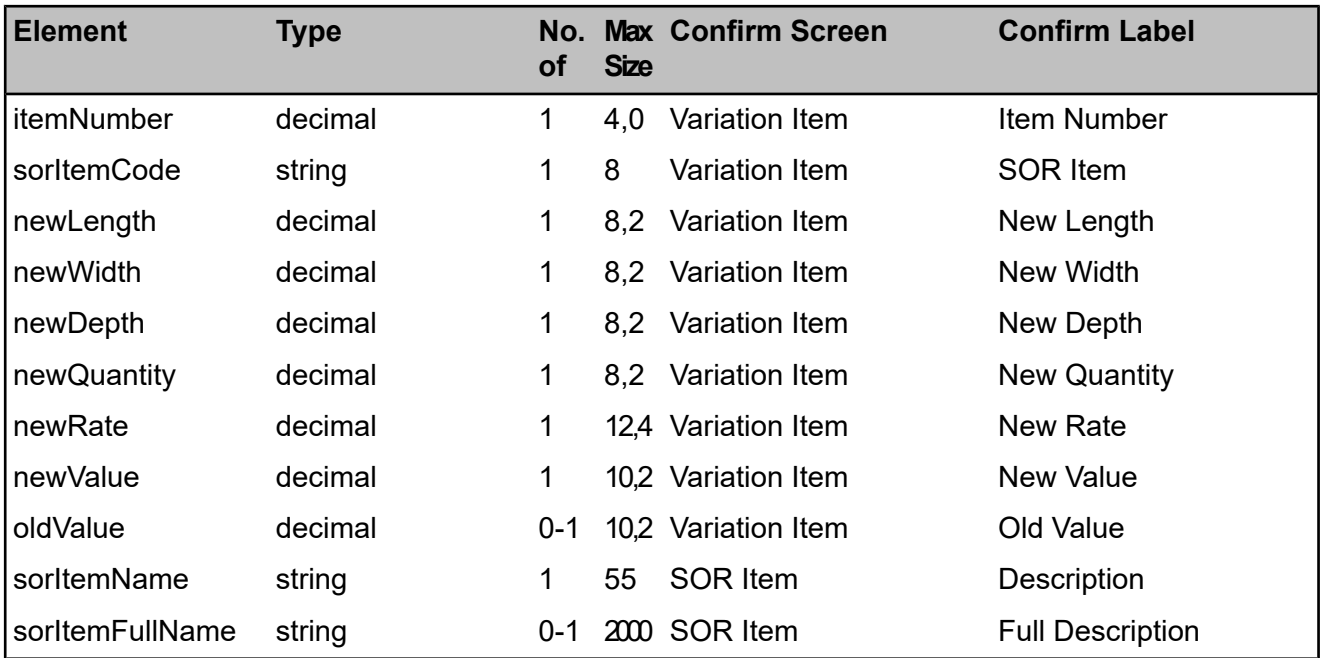

## **paymentBatch**

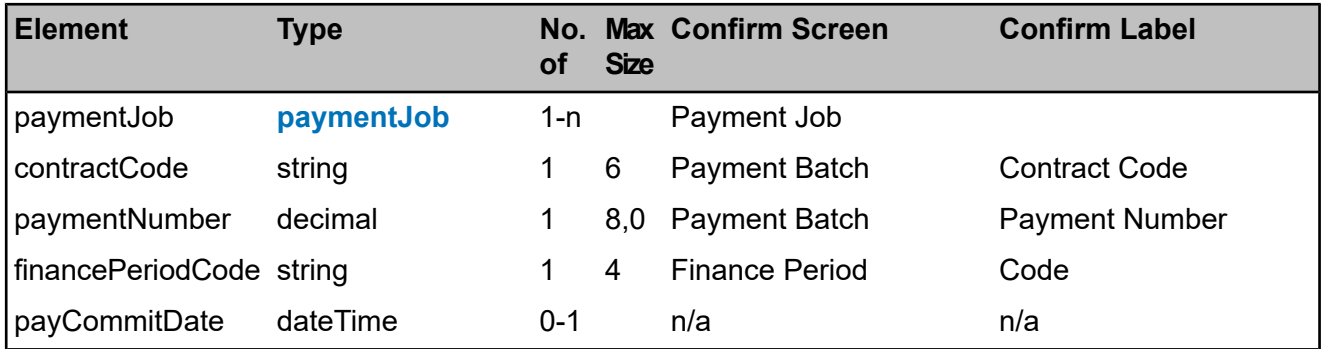

## <span id="page-18-0"></span>**paymentJob**

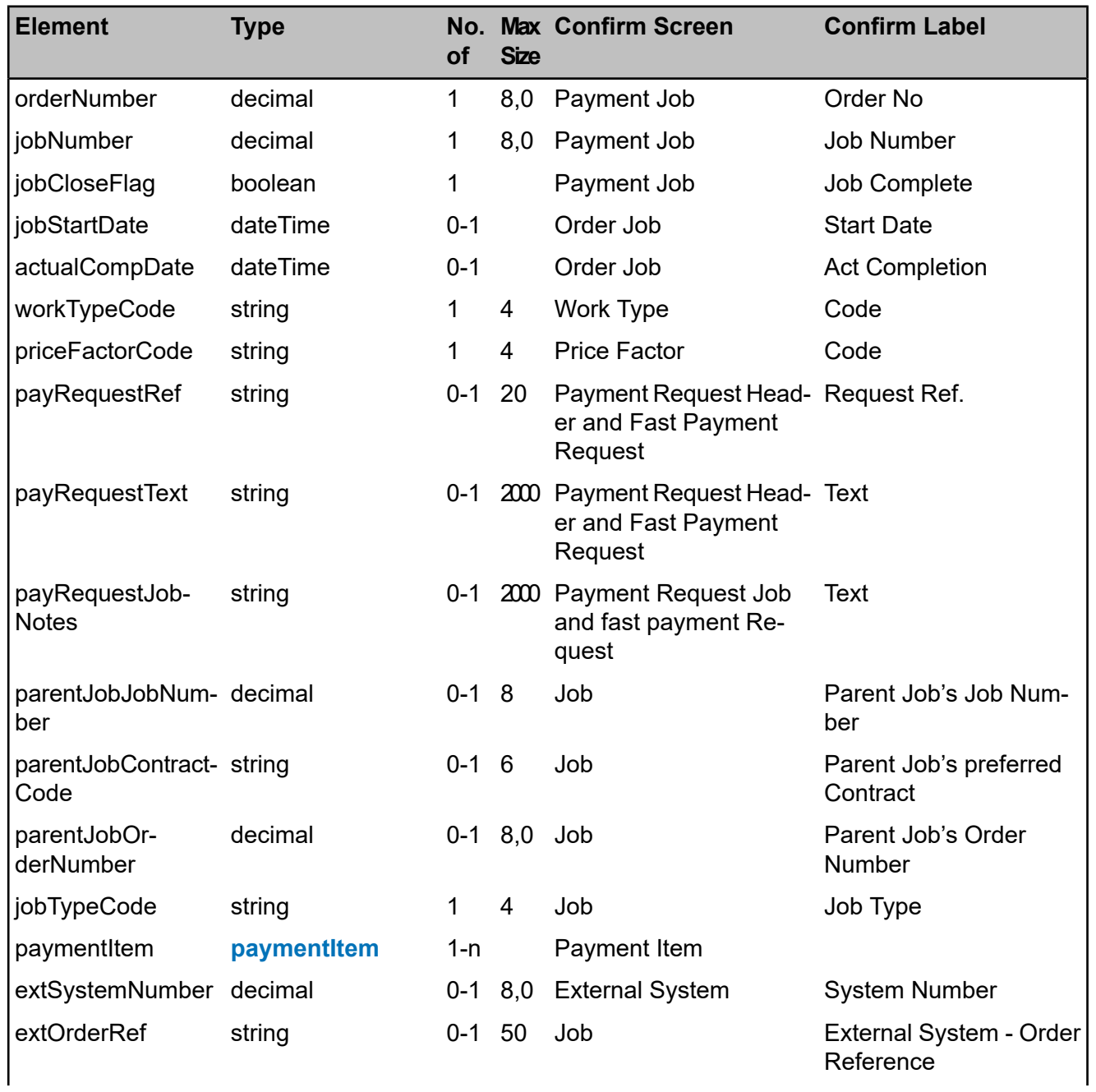

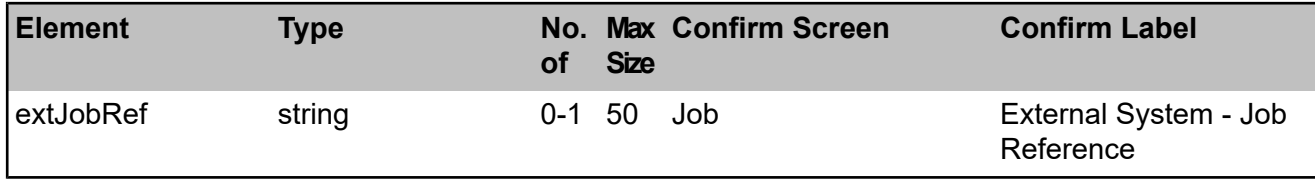

## <span id="page-19-1"></span>**paymentItem**

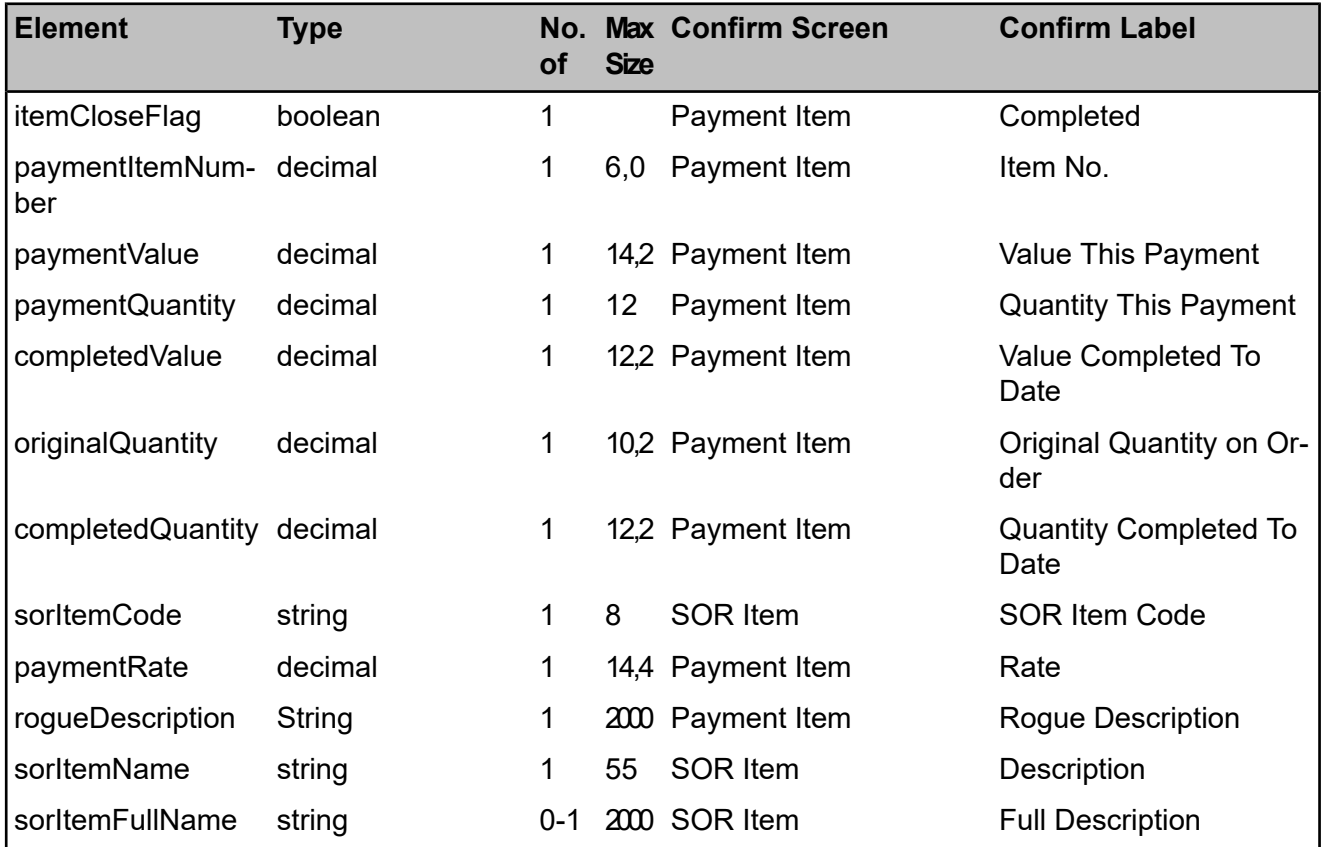

## <span id="page-19-0"></span>**jobAttribute**

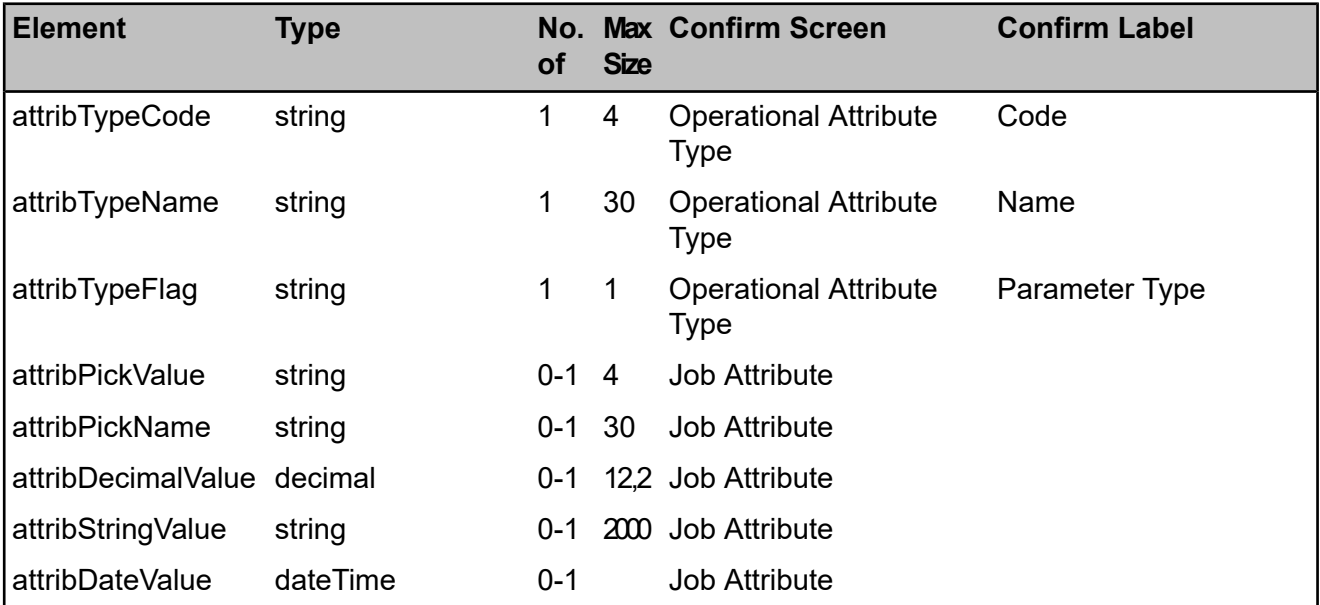

#### <span id="page-20-1"></span>**jobRiskAssessment**

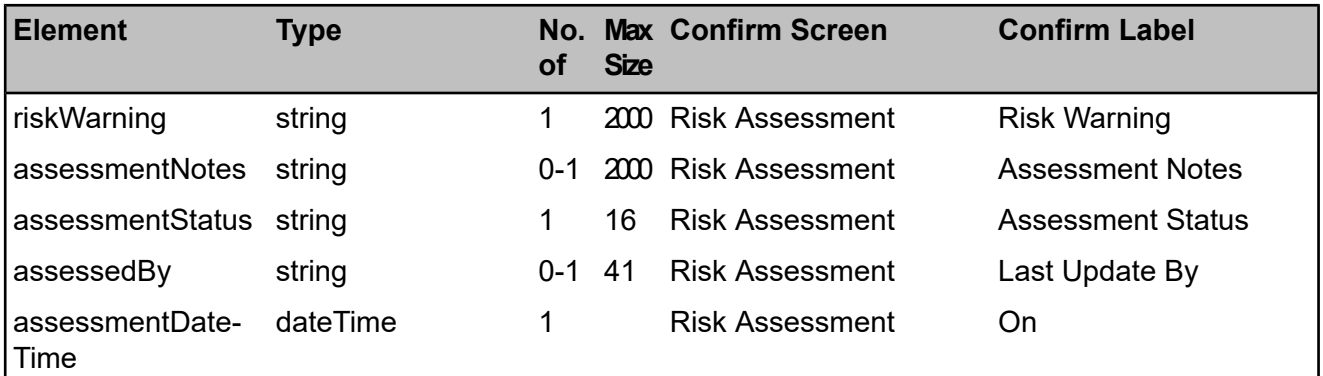

#### <span id="page-20-0"></span>**Import Format**

## **FIELD DESCRIPTIONS**

Field types are shown as one of the following codes:

- A Alphanumeric.
- C Alphanumeric,capitals only. Generally used for codes.
- D Date. Always ten characters in format DD/MM/YYYY.
- D(Local) Date in local format, as defined in the 'Short Date Format' Windows setting
- N Numeric.
- T Time. Eight characters in format HH:MM:SS

Field lengths are shown for all fields except date and time. In the case of numeric fields the total number of digits and the number of digits on the right hand side of the decimal point is shown. i.e. the number 999999.99 would be shown as 8.2.

## **FILE FORMAT**

The format of the import files will be tab delimited ASCII text (.TXT). This is a variable length format which uses the tab character (ASCII value 9) to delimit data fields, with a new line sequence (Carriage Return / Line feed combination under Windows) used to delimit records.

## **FILE STRUCTURE**

All data will be supplied within one text file, with different record types (e.g. Payment Request Header, Job Status Update) being identified by the first two fields of each record.

## **TRAILER RECORD**

A trailer record must appear at the end of all tab delimited files loaded from the Import Directory specified on the Contractor screen.

For files loaded using an Import Transformation, the trailer record is optional, but if present it must be correct.

The trailer contains the count of all records contained in the file (excluding the trailer record itself, but including all other record types).

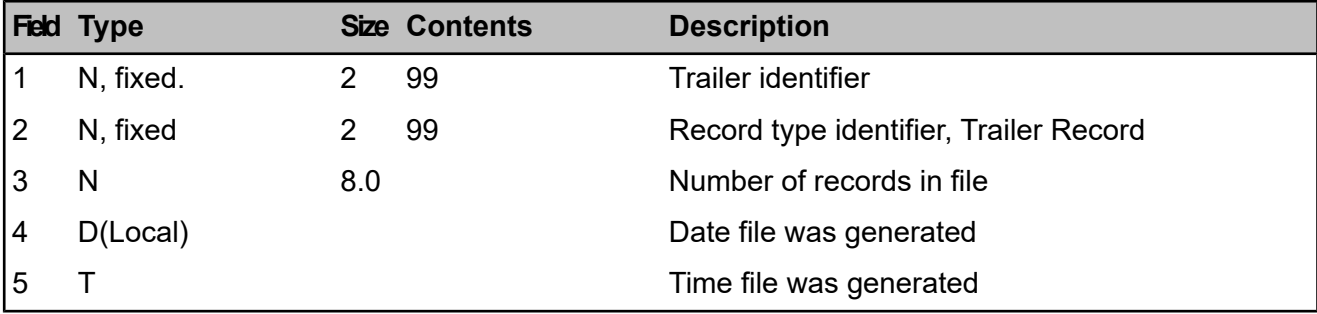

#### **VALIDATION**

This facility will accept ALL imported details from the Contractors System, and will accept multiple files for import.

If there are any syntactical errors in the file, such as invalid data types used or an invalid record count, then the entire file will be rejected.

Any semantic errors, such as a Payment Request being received for a non-existent Job, will cause the items in error to be ignored. All complete records that are acceptable will be updated even though other records in the same input file are not accepted. Note that in the case of Payment Requests all Jobs in the Request must be valid before the Request is accepted, to maintain data integrity.

The Task Processor will email the error log (see below) to a designated systems administrator if there are any problems with a file.

## **EXTERNAL SYSTEM JOB IDENTIFIERS**

#### **Uniquely Identifying a Job using an External Job Reference**

Where a Job raised in Confirm is required to match to an equivalent Job in an external System, an External Job Reference can be stored against a Job in Confirm when it is raised.

This External Job Reference can be used to identify a Job where the Job Number field in the import file is left blank.

Both the External System Number and External Job Reference must be supplied and match those on the Job in Confirm. Only Jobs that do not have a Parent Job can be matched using the External Job Reference.

#### **IMPORT FILES**

#### **File Naming and Use of Directories**

Files with names of the format \*.TXT will be selected. These files will be taken from the Import Directory specified against a Contractor.

Files successfully imported will be written to a "READ" sub-directory of the Import Directory with no warning given before overwriting existing files. If the sub-directory does not exist then an error / alert will be generated and the Contractor Access XML Agent Scheduled Task will stop.

Note that import records of different Record Types may be mixed in the same file and will all be processed by the same Import facility. The system will verify that the records found in a directory belong to a particular Contractor. A separate directory should be used for each Contractor to maintain competitive security.

## **Transforming Files**

File Transformation information is set up using the Import button on the Contractor screen. Details of the File Transformation process are available in the **Import Transformation** section of the Help.

## **ERROR LOGGING**

The import process will detect various errors in the import data. When a file of data is imported an error file will be generated containing any errors found in the data, this will happen whether or not the update takes place. An indication of the line in the text file where the problem has been detected will also be included. This will allow location and correction of such errors.

The error file will take the same name as the imported file but will take the extension ".ERR".

Where errors mean that the entire file cannot be read (e.g. incorrect format or inconsistent totals), then the original import file and error file will be placed in an "INVALID" sub-directory of the import directory. If the "INVALID" sub-directory does not exist, then an error / alert will be generated, and the Contractor Access XML Agent Scheduled Task will stop.

If the error(s) only applied to certain records in the file, but others may have been imported, then the error file is placed in the "READ" sub-directory with the main file.

## **PAYMENT REQUEST IMPORT**

This import facility allows a Contractor to submit Requests for Payment against issued Works Orders.

It is possible for the Contractor to claim for Items that were not originally ordered or to claim for Ordered Items at a different quantity.

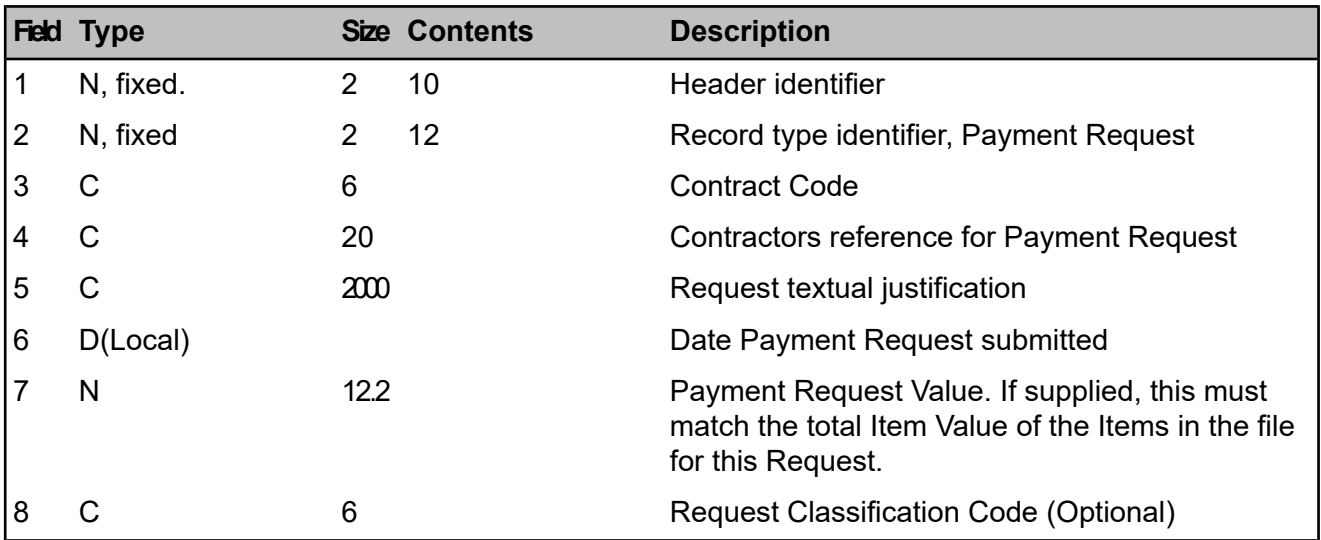

## **Data Format - Payment Request Header**

## **Data Format - Payment Request Job**

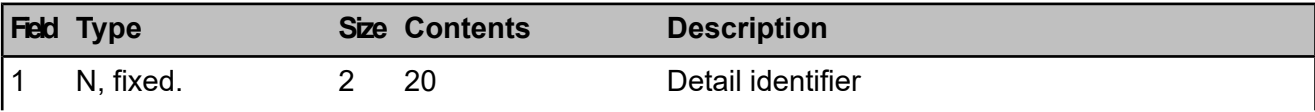

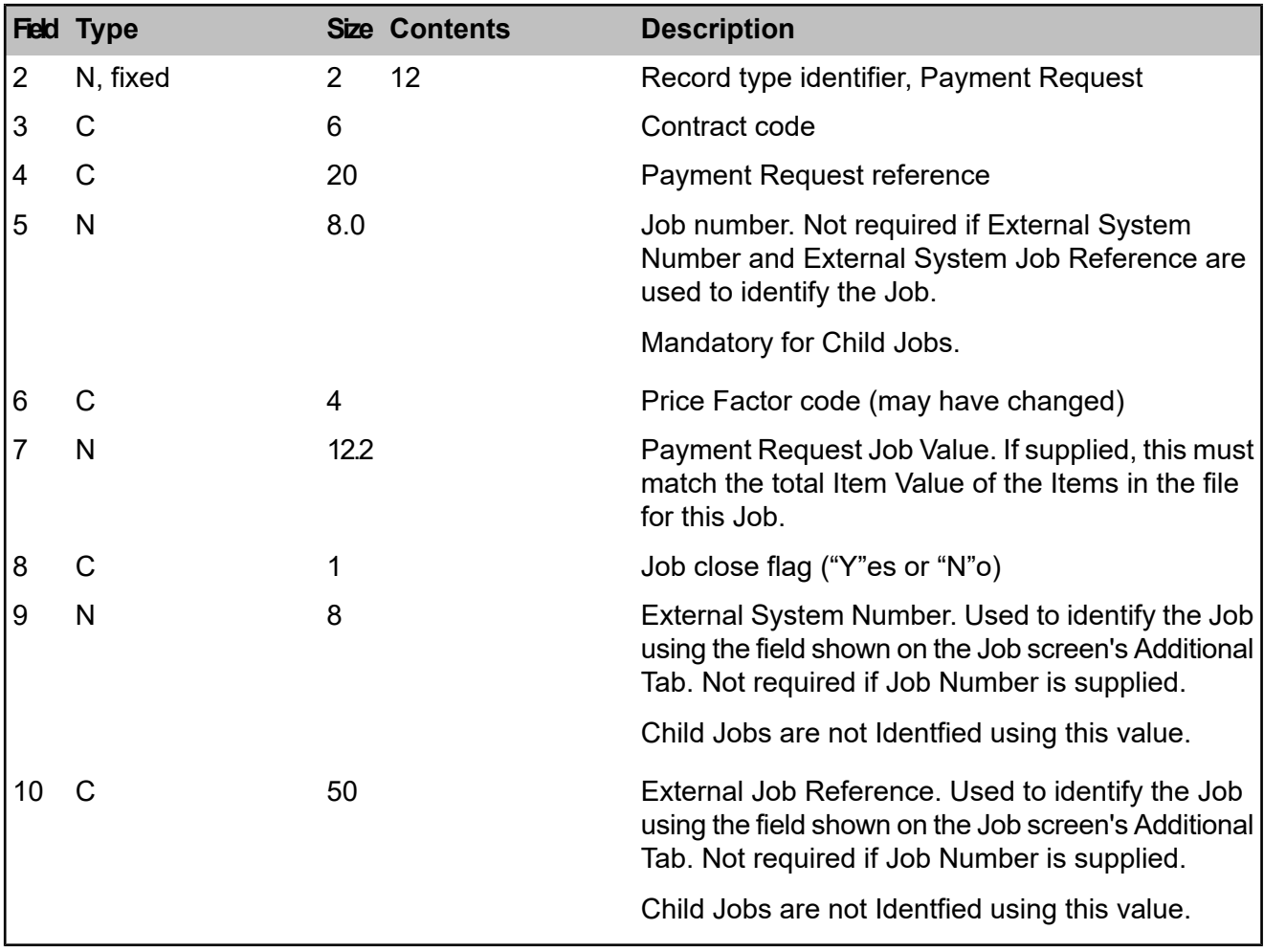

## **Data Format - Payment Request Item**

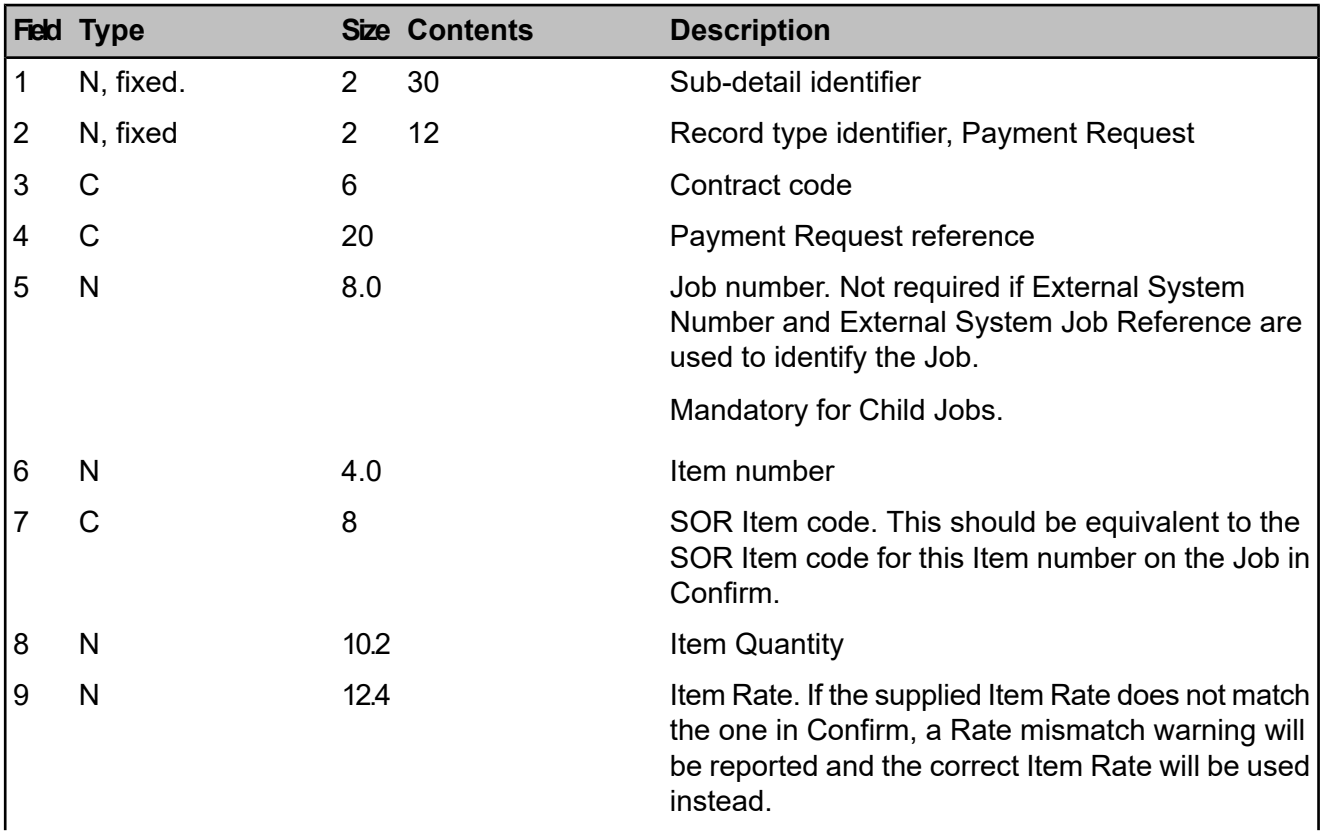

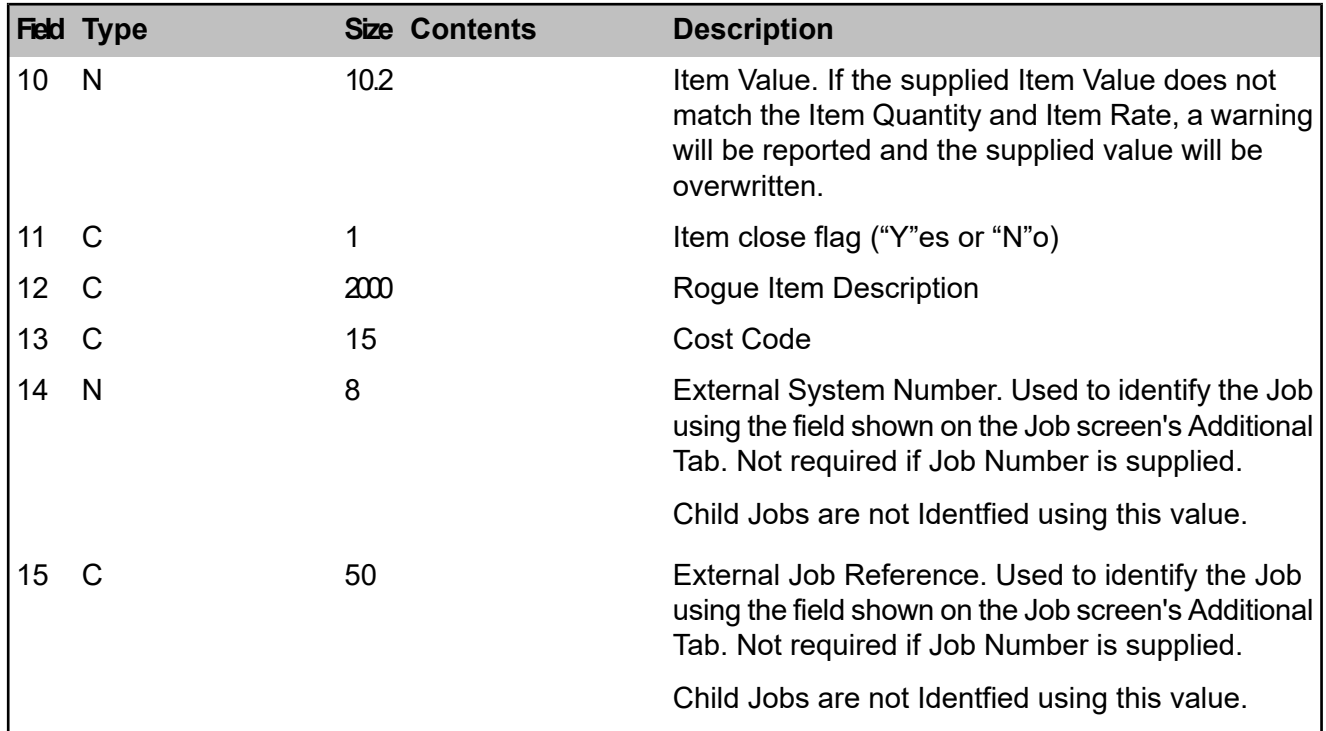

The Item Number above may be left blank / zero, in which case Confirm will automatically associate the record with the first Item on the Job stored in Confirm that has the same SOR code. If the SOR did not previously exist on the Job then Confirm will automatically generate a new Item Number for it.

The Rogue Item Description should only be supplied when a non-standard, pound value SOR is being used and will be ignored if this is not the case.

Cost Code is optional for new and existing items.

- If the Cost Code is blank for an existing item then the existing Cost Code will continue to be used for the item.
- If the Cost Code is blank for a new item then Cost Code will be determined according to the normal rules used in Confirm.
- If the Cost Code is supplied for an existing item then the original item (with the original Cost Code) will have it's quantity and value set to zero and an new item will be created using the new Cost Code.
- If the Cost Code is supplied for a new item, the item will use the supplied Cost Code.

There is a Contractor setting that determines the processing of closing payment request jobs where only a portion of the items are included:

- Default the quantities on items to zero when they are not present in the file.
- Default the quantities on items to the ordered quantity when they are not present in the file.

Note: Dead Cost Codes and the (System Setting) blocker Cost Code are not permitted. There is also a Payment System Settings in Confirm that enables/disables this functionality. If this functionality is disabled then any Cost Codes supplied are ignored.

## **JOB STATUS UPDATE IMPORT**

These records contain details of the Status of Works Order Jobs that have been issued to a Contractor. Only Jobs for which the Contractor wishes to notify Confirm of a change of Status need be included in the import file.

Confirm will apply its normal rules for Job Status changes when validating imported data. For instance it will not be possible for a Contractor to change a Job to a status to which Contractors do

not have access. The status of the Job in Confirm and that supplied in the import file must have the "Import Contractor Quote" check box ticked in Confirm.

It will not be possible to change the status of a Job which is already at a Status to which Contractors do not have access, i.e. if has been changed since the Job was issued to the Contractor.

Details stored in the Status Log that are not included in the import file will be carried forward from the previous Status Log entry. These details are Follow-up code, Follow-up date and Allocated Officer code.

Logged Date is set to the time of the import.

The Job Start date/time and Estimated Completion date/time, if supplied, will be used to update the Job Start Date and Estimated Completion Date fields. The Job must be at a status that allows contractor Job Status updates and imports for this to occur.

The Status code is optional. The Log Effective Date is mandatory, but where the Status is not supplied the Follow Up will not be recalculated. Job Status Updates imported via the agent will not subsequently be re-exported when the relevant Job would be exported.

The External System, Order and Job references can be updated using this record.

External System Number and External Job Reference can be used to find a Job without supplying the Job Number.

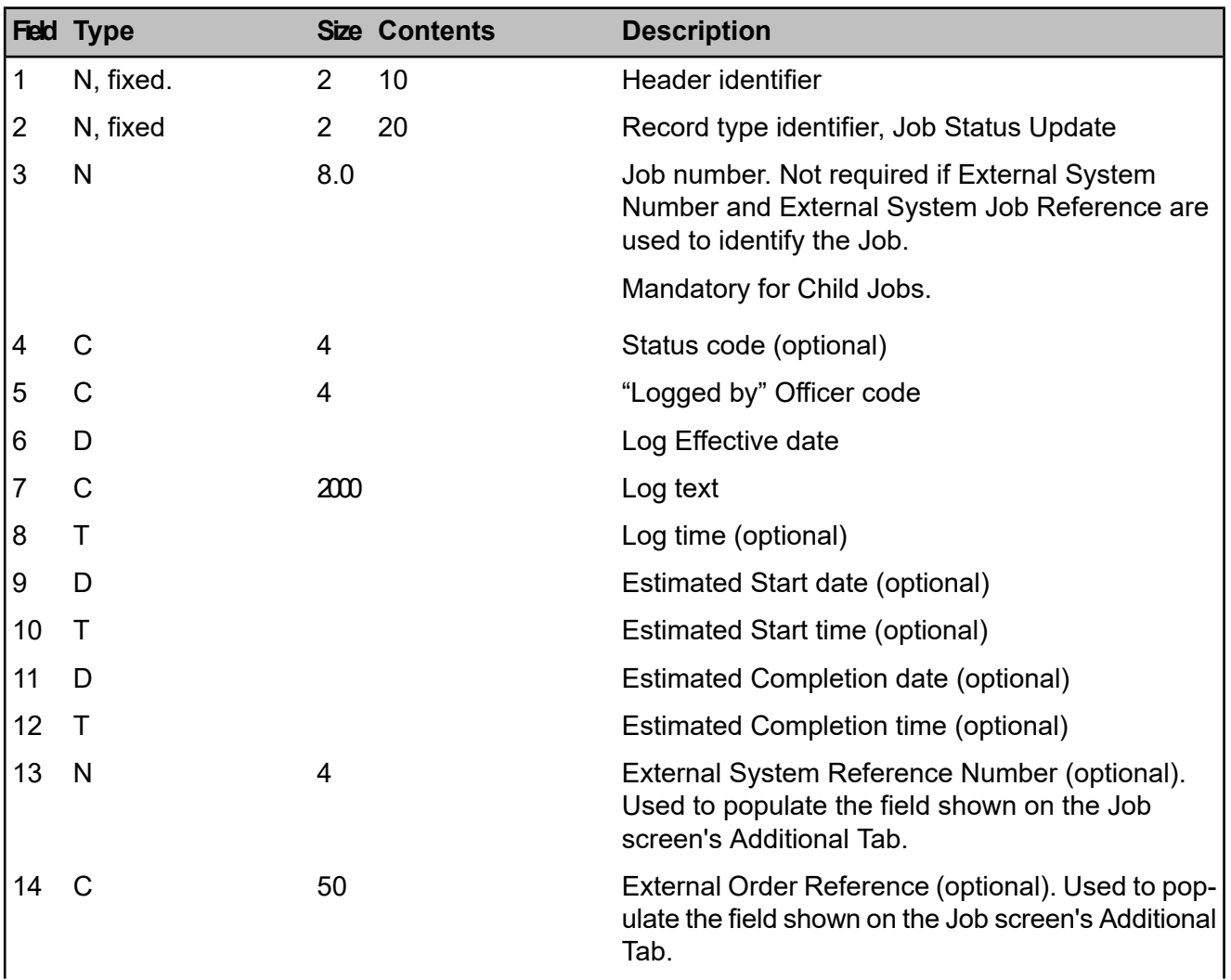

## **Data Format - Job Status**

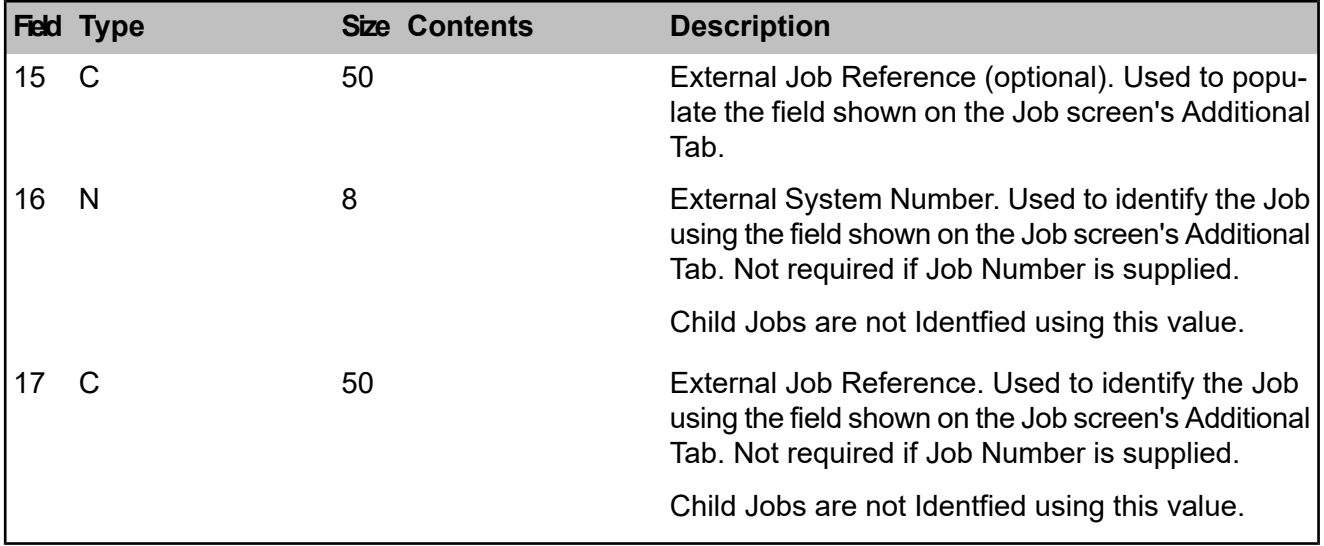

#### **JOB ITEM IMPORT**

A Contractor can be sent details of a Job via the Contractor Access XML Agent and in turn will send back the SOR Items and quantities they regard as necessary to do the Job. This data are included in the same import file as the Job Status. On import the validation occurs to make sure that in Confirm the Job Status has the "Import Contractor Quote" check box ticked.

If a quotation is resubmitted the original data will be deleted and replaced.

The Job rows are children of a Job Status row and a Job Status update must be supplied when SOR Items are imported.

The "Rogue Description" import value is only valid for SOR Items based on a Unit Of Measure that is not valid for rate uplift. If a "Rogue Description" is imported for an SOR Item that is based on a Unit Of Measure that is not valid for rate uplift, the value will be ignored.

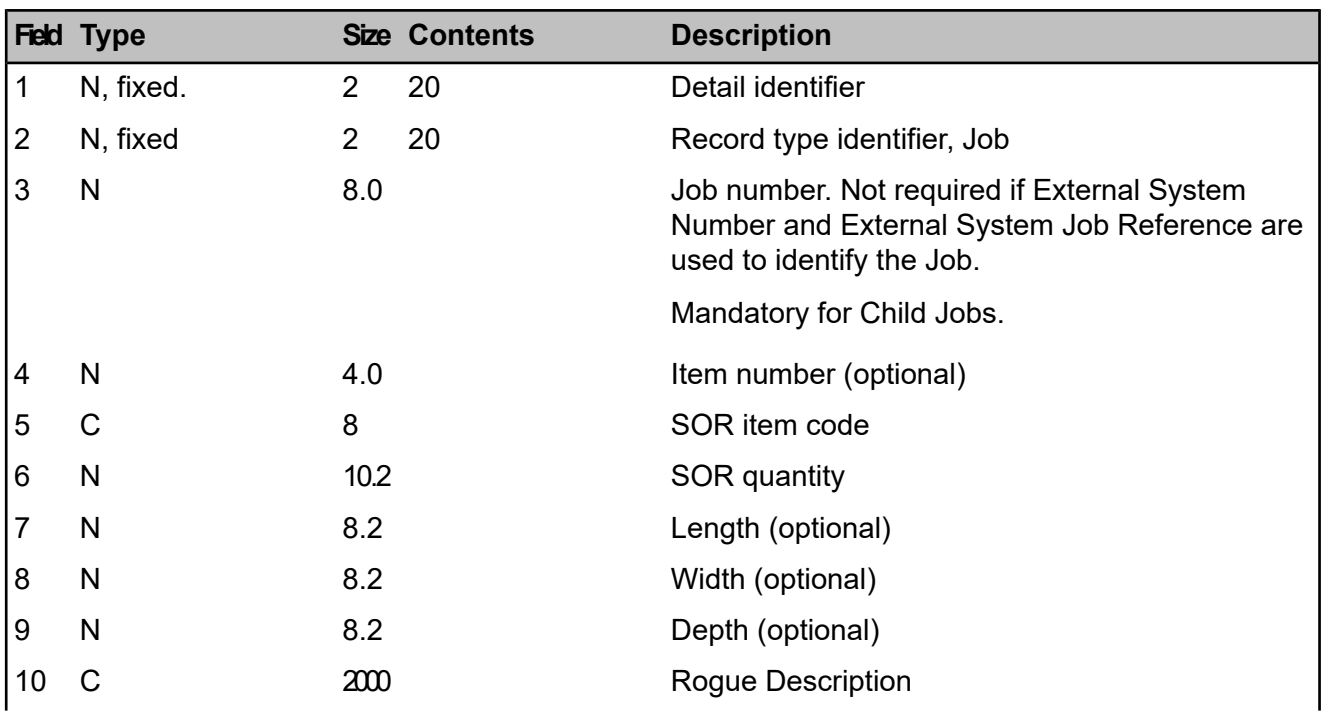

## **Data Format – Job Item**

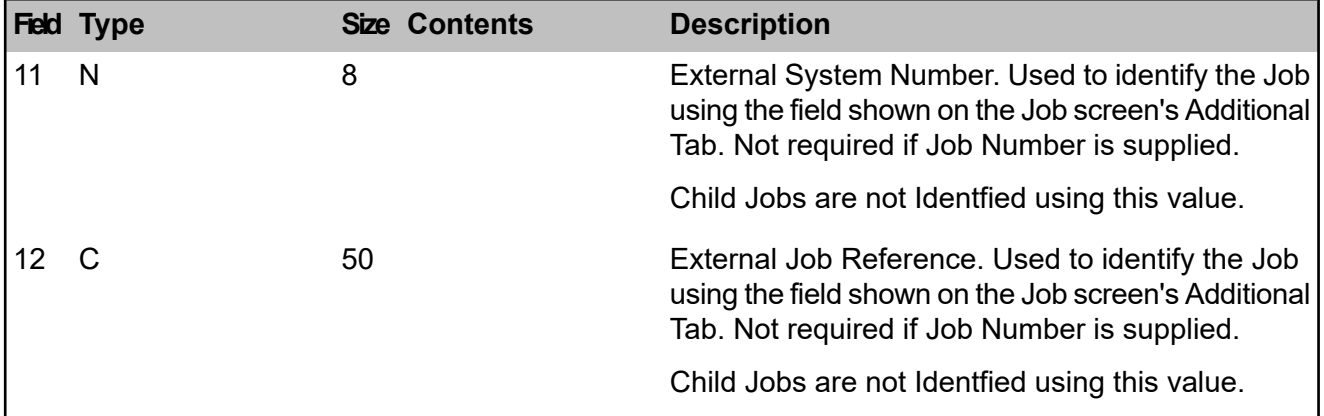

## **JOB DOCUMENT LINK IMPORT**

Document Links may be imported against a Job that is available to the Contractor. The import file must contain a Job Status Update for the Job that the Document Link is to be held against.

The import file may contain many document links for the same Job.

If a document Link already exists with the same document name on the same Job, it will be assumed that the import file contains an update and the Document Notes will be updated accordingly.

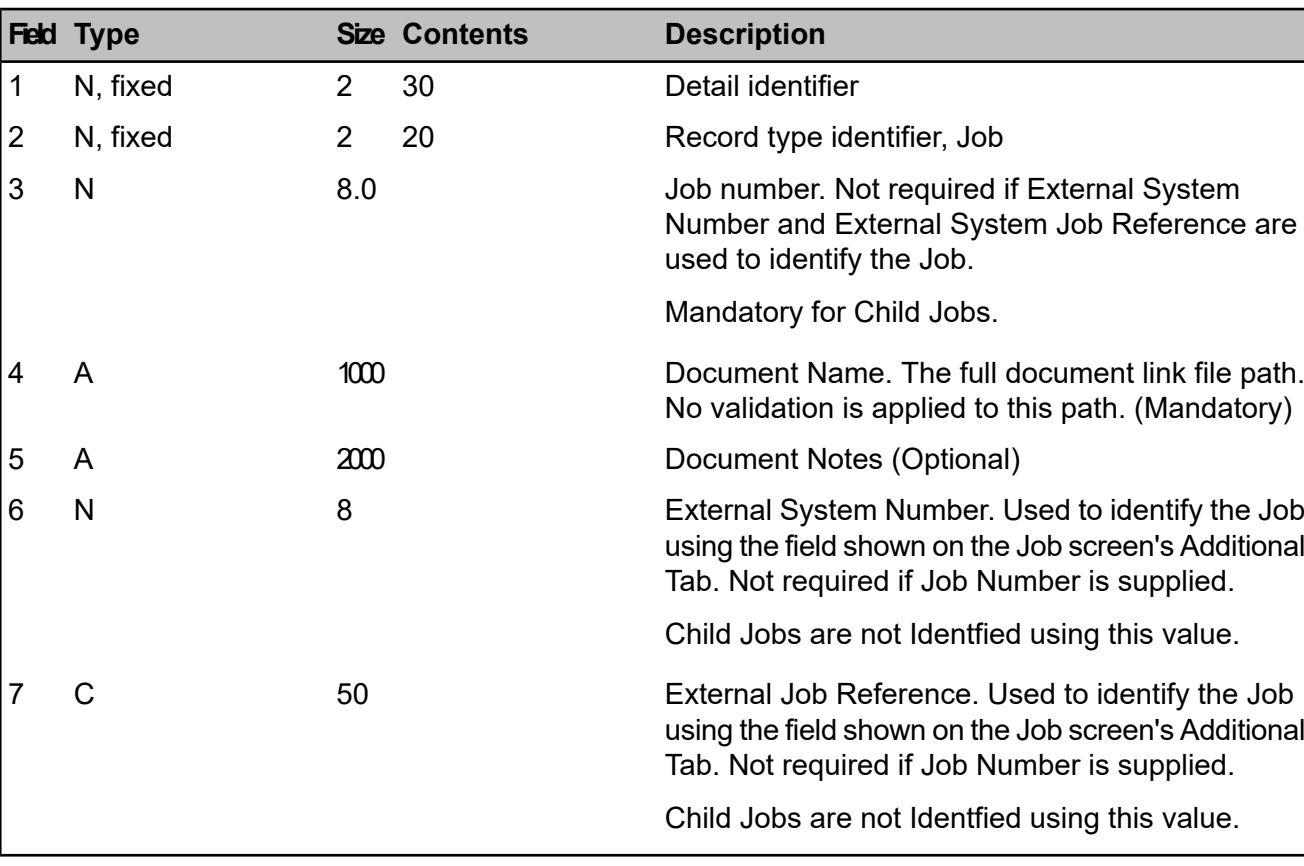

## **Data Format – Document link**

## **VARIATION ORDER IMPORT**

This import facility allows a Contractor to submit Variation Orders against jobs already issued.

Successful processing of the data will create Uncommitted Variation Order(s) in Confirm.

It is possible for the Contractor to send a variation order for Items that were not originally raised on the job or to send a Variation Order for Ordered Items at a different quantity.

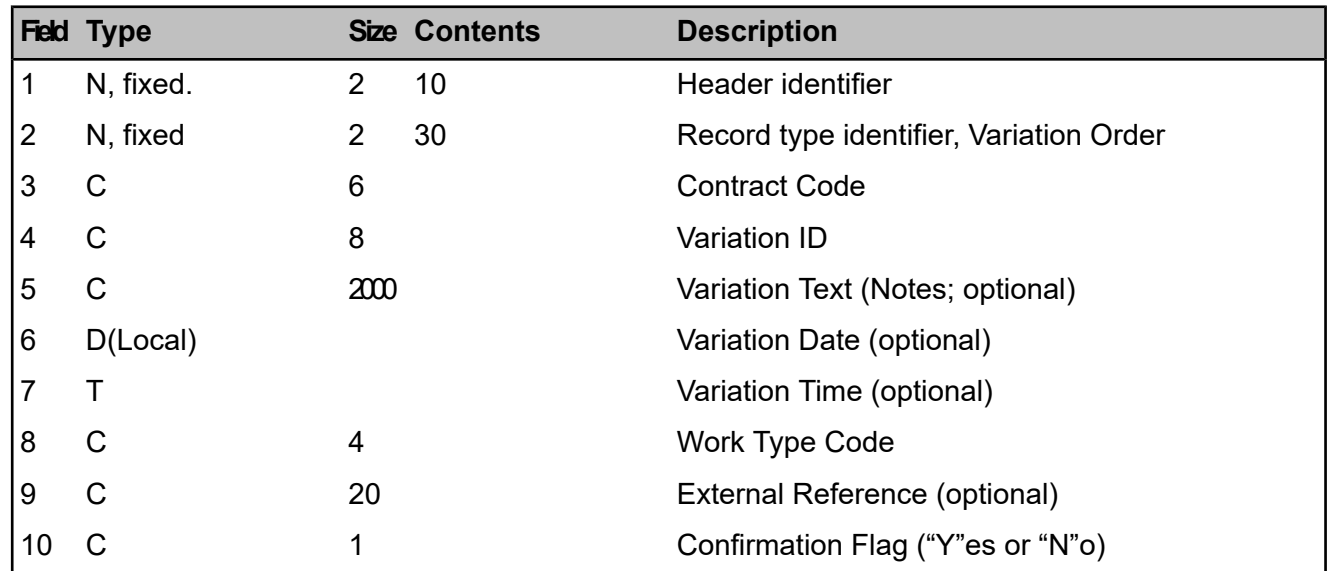

## **Data Format – Variation Header**

## **Data Format - Variation Job**

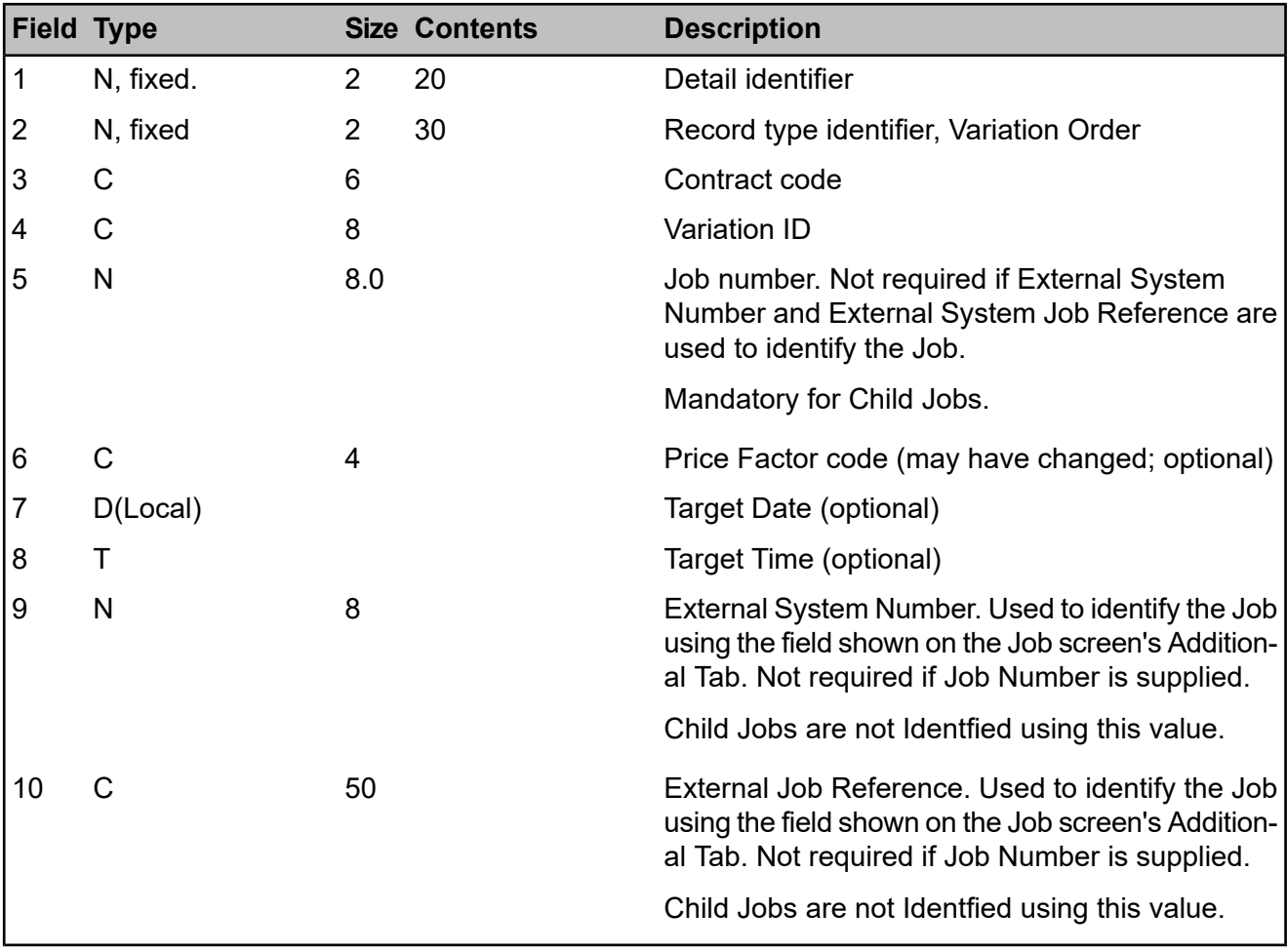

**Target Date/Time** – Leaving the Target Time and/or Target Date blank will result in the Job Target Completion Date remaining unchanged. There is, currently, no means by which the Job Target Completion Date can be 'removed' via the Variation Order Import routine.

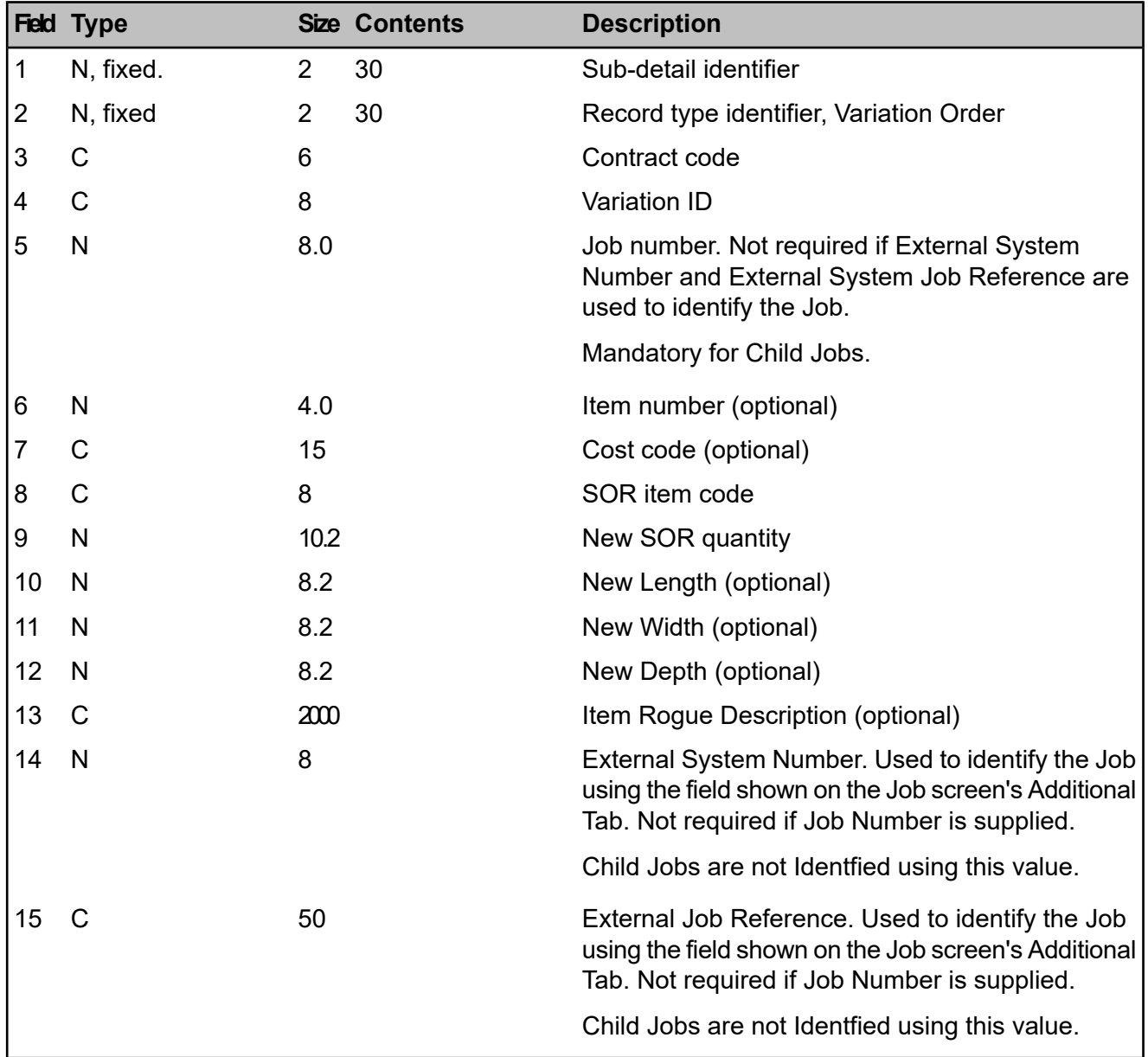

## **Data Format – Variation Item**

**Variation Header Number -** The Variation Header Number is supplied from the Contractor's system. It is used solely to provide a link in the import files between a) the Variation Header and Variation Job records and b) the Variation Job and Variation Item records. It will be replaced with the system generated Confirm Variation Number when the data is transferred to the Variation Header, Variation Job and Variation Item tables.

**Contract Areas -** All Jobs included on a Variation Order will be validated to ensure that they are in the same Contract Area. If they are not, the import will be rejected.

**Item Numbers -** The Item Number above may be left blank / zero, in which case Confirm will automatically associate the record with the first Item on the Job stored in Confirm that has the same SOR code. If the SOR did not previously exist on the Job then Confirm will automatically generate a new Item Number for it.

If the SOR exists on more than one item, and no item number is supplied, Confirm will match the first SOR and treat all subsequent occurrences as new Items.

**Rogue Description -** The "Rogue Description" import value is only valid for SOR Items based on a Unit of Measure that is not valid for rate uplift. If a "Rogue Description" is imported for an SOR Item that is based on a Unit of Measure that is not valid for rate uplift (e.g. a "pound" item), the value will be ignored.

**Price factors -** If a price factor is not specified, then it remains as per the job. If a new Price Factor is specified (i.e. different from the current one for the Job) then all items from the Job will be added to the Variation Order. There will be no change in quantity if they are not included in the import file.

**SOR Banding -** If the SORs are banded, the import of the Variation Order will be rejected if there are any outstanding uncommitted Variation Orders or Payment Requests on the Order.

The quantity for banding is determined for the SOR irrespective of its price factor, but the rate from the appropriate price factor is then used. The interface behaves the same as for the host.

**Cost Codes -** Cost Code is optional for new and existing items.

- If the Cost Code is blank for an existing item then the existing Cost Code will continue to be used for the item.
- If the Cost Code is blank for a new item then Cost Code will be determined according to the normal rules used in Confirm.
- If the Cost Code is supplied for an existing item then the original item (with the original Cost Code) will have it's quantity and value set to zero and an new item will be created using the new Cost Code.
- <span id="page-30-0"></span>• If the Cost Code is supplied for a new item, the item will use the supplied Cost Code.

## **Example**

## **Example of XML Created by Contractor Access XML Agent**

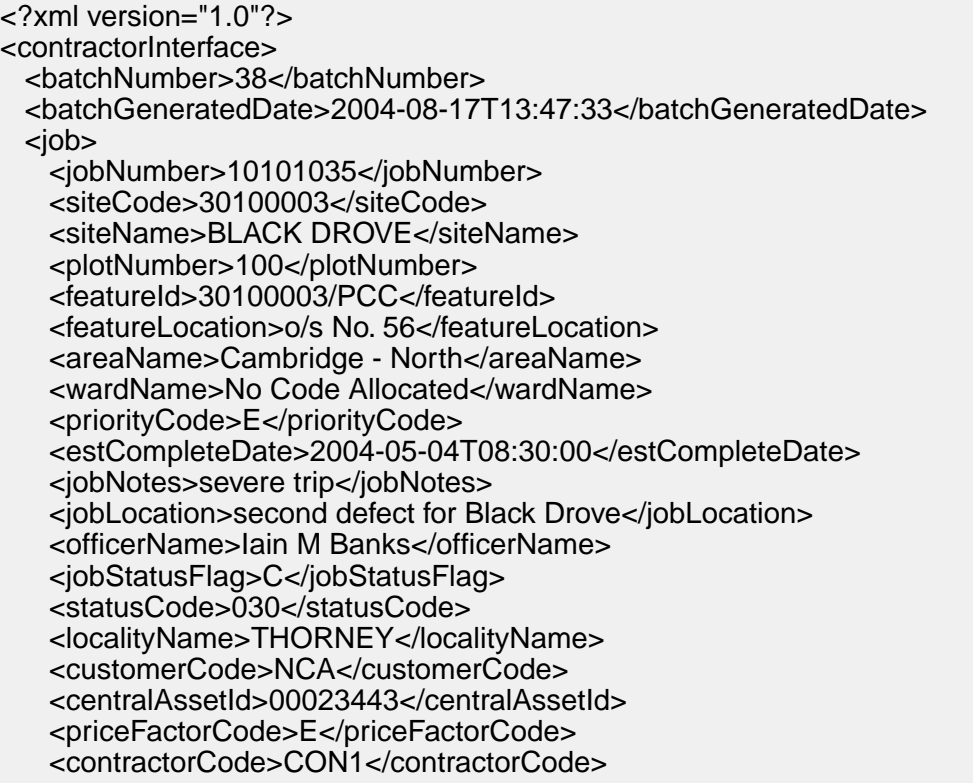

 <costCode>CC123<costCode> <budgetCode>BC789<budgetCode> <officerCode>IMB<officerCode> <customerReference>CR456<customerReference> <jobStatusNotes>fixes defect<jobStatusNotes> <parentJobJobNumber>10101034</parentJobJobNumber> <parentJobContractCode>WMES</parentJobContractCode> <parentJobOrderNumber>1001001</parentJobOrderNumber> <jobItem> <jobItemNumber>10</jobItemNumber> <sorItemCode>NTC0001</sorItemCode> <quantity>1</quantity> <costCode>CC123<costCode> <budgetCode>BC789<budgetCode> </jobItem> <jobItem> <jobItemNumber>20</jobItemNumber> <sorItemCode>DSCNT001</sorItemCode> <quantity>1307.91</quantity> <itemRogueDesc>Discount Item</itemRogueDesc> <costCode>CC123<costCode> <budgetCode>BC789<budgetCode> </jobItem> <jobAttribute> <attribTypeCode>BU02</attribTypeCode> <attribTypeName>Date Licence Ends</attribTypeName> <attribTypeFlag>D</attribTypeFlag> <attribDateValue>2004-05-04T14:28:00</attribDateValue> </jobAttribute> <jobRiskAssessment> <riskWarning>Risk of electric shock</riskWarning> <assessmentNotes>Assessment complete : All okay</assessmentNotes> <assessmentStatus>No Risk</assessmentStatus> <assessedBy>JOHNSMITH</assessedBy> <assessmentDateTime>2004-05-04T14:31:17</assessmentDateTime> </jobRiskAssessment>  $\langle$ iob $\rangle$  <worksOrder> <contractCode>NT01</contractCode> <orderNumber>1001002</orderNumber> <workTypeCode>QT01</workTypeCode> <workTypeName>Quoted Jobs (zero tolerance)</workTypeName> <orderText>XML export example</orderText> <orderDate>2004-08-17T11:53:46</orderDate> <orderCommitTime>2004-08-17T11:59:32</orderCommitTime> <orderValue>2181.76</orderValue> <orderConfFlag>false</orderConfFlag> <contractAreaCode>NCA</contractAreaCode> <contractAreaName>No Code Allocated</contractAreaName> <orderJob> <jobNumber>10101048</jobNumber> <siteCode>30100139</siteCode> <siteName>PEMBROKE AVENUE</siteName> <townName>PETERBOROUGH</townName> <plotNumber>100</plotNumber> <featureId>30100139</featureId> <areaName>Cambridge - North</areaName> <wardName>No Code Allocated</wardName> <wardCode>NCA</wardCode> <priorityCode>E</priorityCode> <estCompleteDate>2004-07-17T11:51:51</estCompleteDate>

 <costCodeCode>CC01-B2</costCodeCode> <budgetCostCodeCode>BC02</budgetCostCodeCode> <jobNotes>replace thing</jobNotes> <jobLocation>where the thing is</jobLocation> <officerCode>ANO</officerCode> <officerName>Another Officer</officerName> <jobStatusFlag>C</jobStatusFlag> <jobValue>2181.76</jobValue> <statusCode>101</statusCode> <localityName>ORTON WATERVILLE</localityName> <customerCode>NCA</customerCode> <customerRef>EG-EXP/002</customerRef> <centralAssetId>00000066</centralAssetId> <priceFactorCode>STD</priceFactorCode> <jobStatusNotes>fixes defect<jobStatusNotes> <parentJobJobNumber>10101034</parentJobJobNumber> <parentJobContractCode>WMES</parentJobContractCode> <parentJobOrderNumber>1001001</parentJobOrderNumber> <orderItem> <jobItemNumber>10</jobItemNumber> <sorItemCode>9999H</sorItemCode> <originalQuantity>123</originalQuantity> <originalItemRate>1</originalItemRate> <originalItemValue>123</originalItemValue> <itemCostCode>CC01-B2</itemCostCode> <itemBudgetCostCode>BC02</itemBudgetCostCode> <jobItemWidth>0</jobItemWidth> <jobItemLength>0</jobItemLength> <jobItemDepth>0</jobItemDepth> </orderItem> <orderItem> <jobItemNumber>20</jobItemNumber> <sorItemCode>NTC0004</sorItemCode> <originalQuantity>2</originalQuantity> <originalItemRate>1040.4</originalItemRate> <originalItemValue>2080.8</originalItemValue> <itemCostCode>CC01-B2</itemCostCode> <itemBudgetCostCode>BC02</itemBudgetCostCode> <jobItemWidth>0</jobItemWidth> <jobItemLength>0</jobItemLength> <jobItemDepth>0</jobItemDepth> </orderItem> <jobAttribute> <attribTypeCode>BU02</attribTypeCode> <attribTypeName>Date Licence Ends</attribTypeName> <attribTypeFlag>D</attribTypeFlag> <attribDateValue>2004-07-17T13:22:00</attribDateValue> </jobAttribute> <jobAttribute> <attribTypeCode>WARN</attribTypeCode> <attribTypeName>Warning Letter</attribTypeName> <attribTypeFlag>P</attribTypeFlag> <attribPickValue>NOT</attribPickValue> <attribPickName>Not Written</attribPickName> </jobAttribute> <jobRiskAssessment> <riskWarning>High voltages may be involved</riskWarning> <assessmentNotes>Electrical work required high risk</assessmentNotes> <assessmentStatus>Risk</assessmentStatus> <assessedBy>JOESMITH</assessedBy> <assessmentDateTime>2004-07-17T14:32:20</assessmentDateTime>

```
 </jobRiskAssessment>
  </orderJob>
 </worksOrder>
 <variationHeader>
  <contractCode>NT01</contractCode>
  <variationNumber>1005001</variationNumber>
  <varExternalRef>DB3747CNW/NT-VO/01</varExternalRef>
  <varCommitTime>2004-08-19T12:56:37</varCommitTime>
  <varConfFlag>N</varConfFlag>
  <variationText>VO for Order 1001005</variationText>
  <variationDate>2004-08-19T12:34:37</variationDate>
  <workTypeCode>QT01</workTypeCode>
  <workTypeName>Quoted Jobs (zero tolerance)</workTypeName>
  <variationJob>
    <orderJobNumber>10101126</orderJobNumber>
    <newPriceFactor>STD</newPriceFactor>
   <parentJobJobNumber>10101034</parentJobJobNumber>
   <parentJobContractCode>WMES</parentJobContractCode>
   <parentJobOrderNumber>1001001</parentJobOrderNumber>
    <variationItem>
      <itemNumber>10</itemNumber>
      <sorItemCode>NTC0004</sorItemCode>
      <newLength>0</newLength>
      <newWidth>0</newWidth>
      <newDepth>0</newDepth>
      <newQuantity>3</newQuantity>
      <newRate>1040.4</newRate>
      <newValue>3121.2</newValue>
      <oldValue>2080.8</oldValue>
    </variationItem>
  </variationJob>
 </variationHeader>
 <paymentBatch>
  <paymentJob>
    <orderNumber>3001002</orderNumber>
    <jobNumber>10101002</jobNumber>
    <jobCloseFlag>true</jobCloseFlag>
    <actualCompDate>2004-03-26T09:25:36</actualCompDate>
    <workTypeCode>QT01</workTypeCode>
    <priceFactorCode>STD</priceFactorCode>
    <payRequestRef>DB3747CXT/003</payRequestRef>
    <payRequestText>Request #2 for Job 10101002</payRequestText>
   <parentJobJobNumber>10101034</parentJobJobNumber>
   <parentJobContractCode>WMES</parentJobContractCode>
   <parentJobOrderNumber>1001001</parentJobOrderNumber>
      <paymentItem>
       <itemCloseFlag>true</itemCloseFlag>
       <paymentItemNumber>20</paymentItemNumber>
       <paymentValue>1980.12</paymentValue>
       <paymentQuantity>1980.12</paymentQuantity>
       <completedValue>1980.12</completedValue>
       <originalQuantity>2</originalQuantity>
       <completedQuantity>2</completedQuantity>
       <sorItemCode>NTC0006</sorItemCode>
       <paymentRate>990.06</paymentRate>
       <rogueDescription>Rogue Description</rogueDescription>
      </paymentItem>
    </paymentJob>
  <contractCode>NT01</contractCode>
  <paymentNumber>5001091</paymentNumber>
  <financePeriodCode>0404</financePeriodCode>
```

```
 <payCommitDate>2004-07-29T09:48:28</payCommitDate>
  </paymentBatch>
</contractorInterface>
```
#### **Example stylesheet converting to SOAP**

```
<?xml version="1.0"?>
<xsl:stylesheet version="1.0" xmlns:xsl="http://www.w3.org/1999/XSL/Transform">
<xsl:output method='xml'/>
<xsl:template match="batchNumber" />
<xsl:template match="batchGeneratedDate" />
<xsl:template match="job">
<SOAP-ENV:Envelope xmlns:SOAP-ENV="http://schemas.xmlsoap.org/soap/envelope/">
  <SOAP-ENV:Body>
  <tns:ProcessOperations xmlns:tns="http://www.confirm.co.uk/proxywebservice" xmlns:tnsa="ht-
tp://schemas.xmlsoap.org/soap/encoding/" xmlns:xsi="http://www.w3.org/2001/XMLSchema-
instance">
    <tns:RequestXml>
<cI>
   <cC><xsl:value-of select="preferredContractCode"/></cC>
   <N><xsl:value-of select="jobNumber"/></jN>
   <sC><xsl:value-of select="siteCode"/></sC>
   <pN><xsl:value-of select="plotNumber"/></pN>
</cI><xsl:text></xsl:text>
    </tns:RequestXml>
   </tns:ProcessOperations>
  </SOAP-ENV:Body>
</SOAP-ENV:Envelope>
</xsl:template>
</xsl:stylesheet>
```